# ŠOLSKI CENTER VELENJE ELEKTRO IN RAČUNALNIŠKA ŠOLA Trg mladosti 3, 3320 Velenje

# MLADI RAZISKOVALCI ZA RAZVOJ ŠALEŠKE DOLINE

## RAZISKOVALNA NALOGA

# **ALI UPORABLJAŠ MAPO UČNIH DOSEŽKOV?**

Tematsko področje: interdisciplinarno (SOCIOLOGIJA IN RAČUNALNIŠTVO)

Avtor: Matic Šincek, 3. letnik (tehnik računalništva)

Mentorja: Simon Konečnik, univ. dipl. inž. elektrotehnike Islam Mušić, prof. računalništva in matematike

Velenje, 2015

Naloga je bila opravljena pod vodstvom mentorjev na Šolskem centru Velenje, Elektro in računalniški šoli.

Mentorstvo: Simon Konečnik, univ. dipl. inž. elektrotehnike in Islam Mušić, prof. računalništva in matematike

Datum predstavitve: marec 2015

## **KLJUČNA DOKUMENTACIJSKA INFORMACIJA**

- ŠD Šolski center Velenje, Elektro in računalniška šola 2014/2015
- KG Razvoj posameznika / mapa učnih dosežkov / portfolio / listovnik / profesionalnost /

uspeh / praktičnost listovnikov

AV ŠINCEK Matic

- SA KONEČNIK Simon, ment. / MUŠIĆ Islam, soment.
- KZ 3320 Velenje, SLO, Trg mladosti 3
- ZA Šolski center Velenje, Elektro in računalniška šola
- LI 2015
- IN ALI UPORABLJAŠ MAPO UČNIH DOSEŽKOV?
- TD raziskovalna naloga
- OP XIII / 41 str. / 31 sl. / 5 graf. / 4 pril. / 16 vir.
- IJ SL

JI SL/EN

AI Ljudje se vsakodnevno soočamo z izzivi, sprejemamo odločitve in dosegamo cilje, ki so nam v življenju pomembni. Večinoma govorimo o učencih, dijakih ali študentih, ki dosegajo neke rezultate in prejmejo spričevala, potrdila, priznanja ... Dosedanje raziskave kažejo, da dokumente večinoma shranjujejo v kartonaste mape, marsikdaj so ti dokumenti nesistemsko shranjeni na več mestih, nemalokrat se izgubijo ali poškodujejo. Redki pa svoje dokumente digitalizirajo in shranjujejo v oblak. Srednja šola, ki jo obiskujem, spodbuja dijake že na začetku izobraževanja in jim pojasni, zakaj je vredno voditi svojo mapo dosežkov. Znanja o tem, kako se mapa vodi v papirni in/ali v elektronski obliki, dobimo vsi, kako pa dijaki potem to obvezo vzamemo zares, je pa predvsem naša odgovornost.

Iz dosedanjih raziskav sem ugotovil, da vodenje mape dosežkov pozitivno vpliva na profesionalni razvoj vsakega posameznika. Pomembno je tudi to, da nas vodenje takšne mape spremlja tudi po zaključku formalnega izobraževanja. Govorimo o dejavnikih, ki spodbujajo osebni profesionalni razvoj.

Moja raziskava je osredotočena na elektronsko mapo dosežkov. Pregledal sem obstoječe elektronske sisteme za vodenje mape dosežkov in ugotovil, da nam dijakom dostopni sistemi nimajo dobre uporabniške vrednosti. To me je spodbudilo k izdelavi lastnega sistema, ki bi

odpravil to vrzel. Naredil sem lastno aplikacijo, jo predstavil uporabnikom in opravil raziskavo o zadovoljstvu uporabnikov pri uporabi novega sistema.

## **KEY WORD DOCUMENTATION**

ND Šolski center Velenje, Elektro in računalniška šola 2014/2015

CX Development of a individual / folder of education achievements / portfolio / professionalism / success / portfolio practicality

AU ŠINCEK Matic

AA KONEČNIK Simon, ment. / MUŠIĆ Islam, soment.

PP 3320 Velenje, SLO, Trg mladosti 3

PB ŠCV ERŠ

PY 2015

TI ARE YOU USING A FOLDER OF EDUCATIONAL ACHIEVEMENTS?

DT RESEARCH WORK

NO XIII / 41 p. / 31 pic. / 5 graf. / 4 ann. / 16 ref.

AL SL/EN

AB People confront challenges every day, as well as make decisions and achieve goals that are significant in life. We mostly talk about pupils or students who achieve something and receive a number of recognition awards, certificates of participation on lectures and the annual certificates of success... The findings so far have shown that the documents are mostly stored in cardboard folders; in many cases they are unsystematically stored in many places where they can get lost or damaged. It seems that in rare cases individuals digitalize and store their documents online. The secondary school I attend encourages students to at least try to use this way from the beginning of their education and explains them why it is so valuable to be engaged in this activity. The knowledge how to do it properly in the electronic or physical form is shared among everyone; however, how it is accepted among students, it is mainly our responsibility.

The researches so far have also shown that using and managing a folder has positive effects on the professional development of an individual. Nevertheless, it is also important we do not abandon this activity after the end of the formal education. We talk about factors which encourage a personal professional development.

My research is focused on the electronic form of a portfolio. Upon exploring the already existing electronic systems of managing your own folder of educational achievements, I discovered that the current student-accessible systems do not have a good user-experience

value. This encouraged me to develop my own system that would eliminate this gap. I made my own application, showed it to users and inquired about the satisfaction of users when using my system.

# **KAZALO VSEBINE**

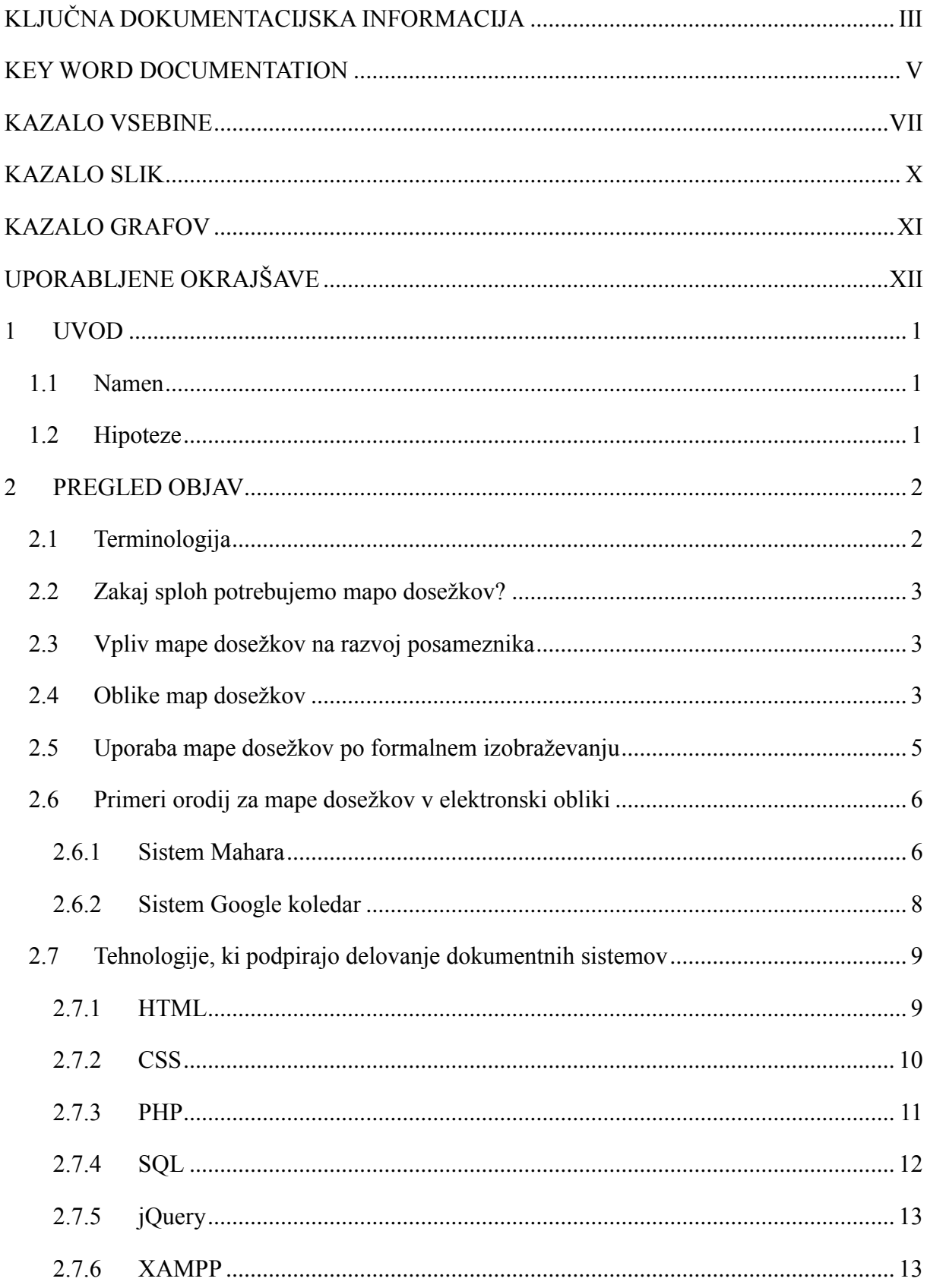

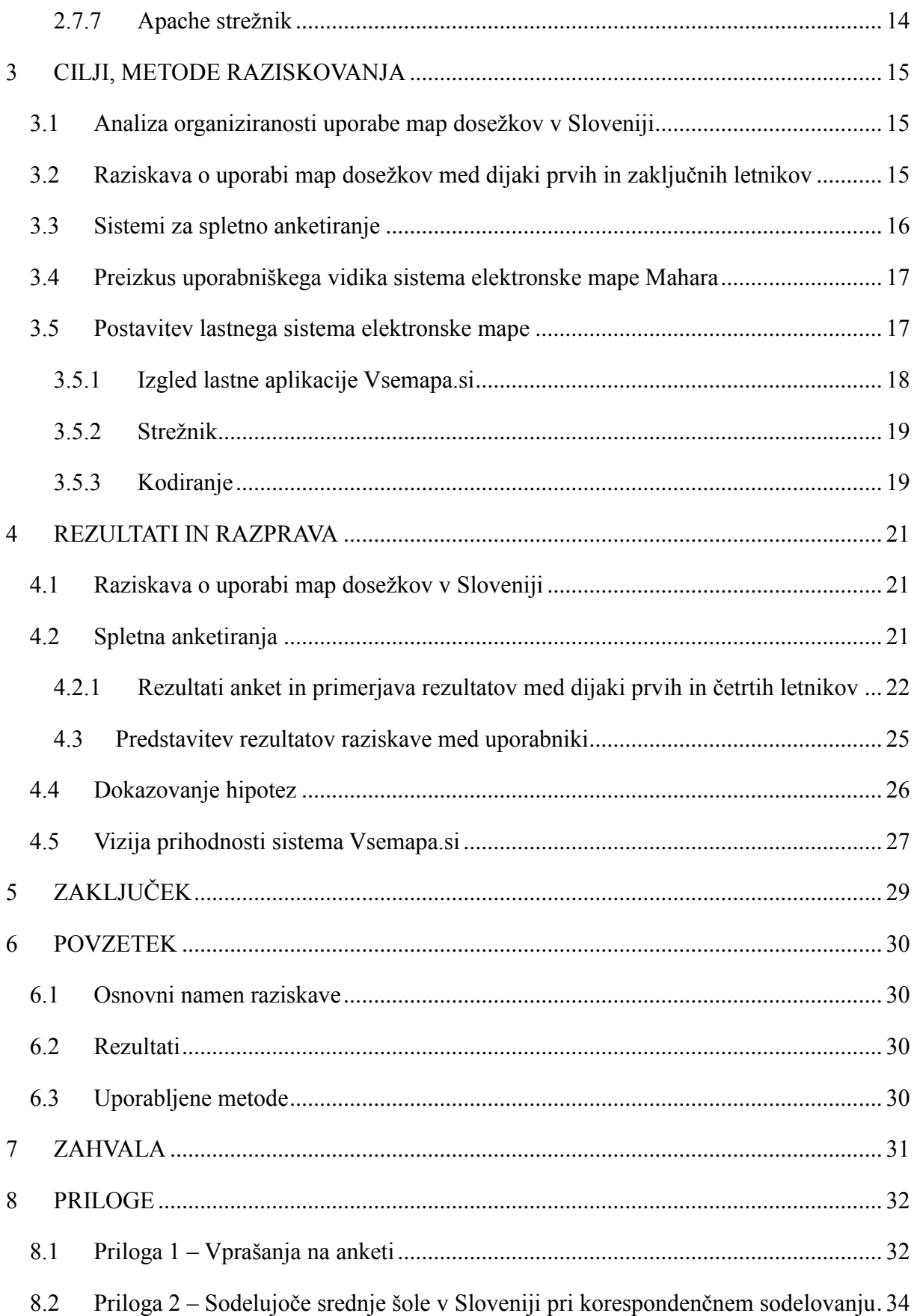

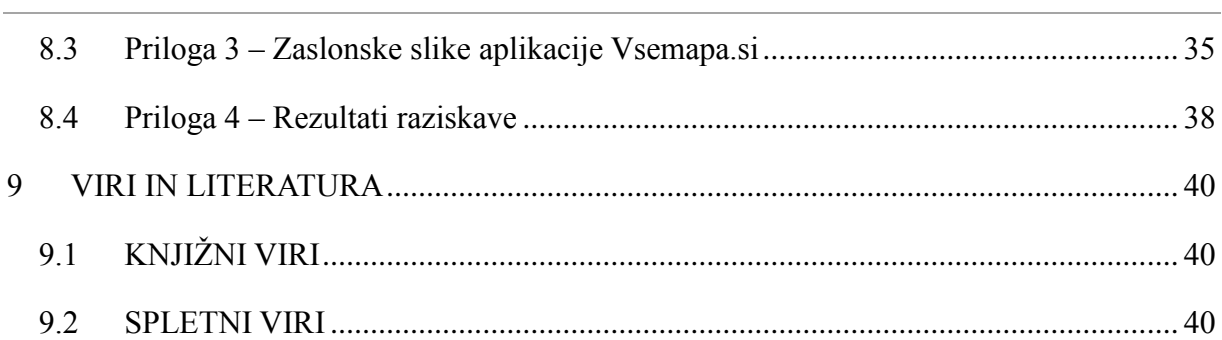

# **KAZALO SLIK**

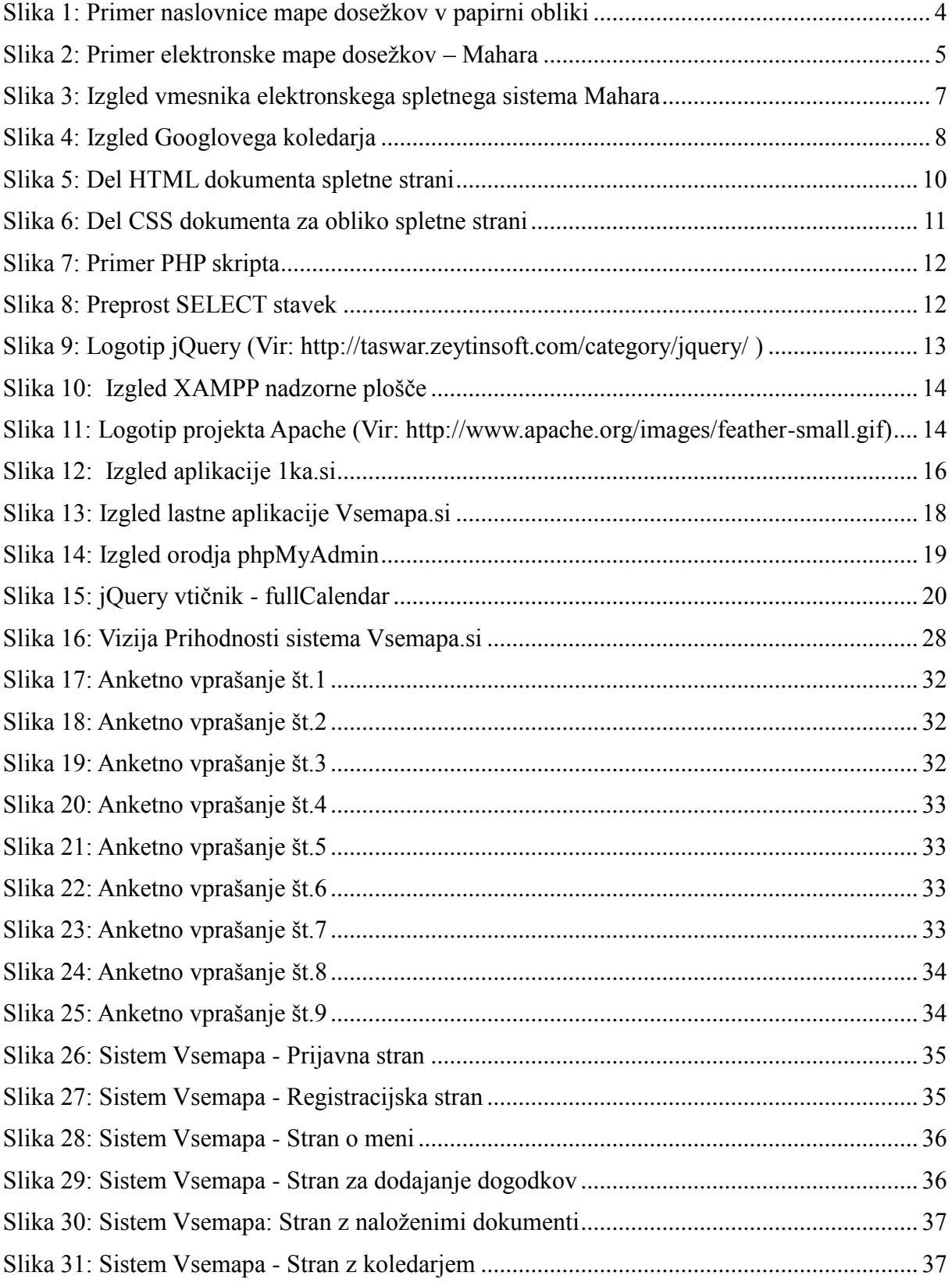

# **KAZALO GRAFOV**

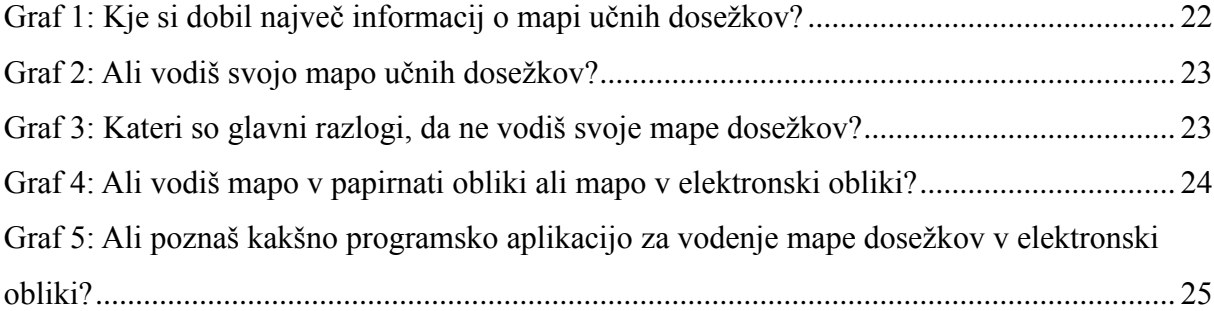

Raziskovalna naloga, Šolski center Velenje, Elektro in računalniška šola, 2015

## **UPORABLJENE OKRAJŠAVE**

univ. dipl. inž. - univerzitetni diplomirani inženir

prof. - profesor

ŠC - Šolski center

Ur. l. RS - Uradni list Republike Slovenije

HTTP - ang. Hyper text transfer protocol

IKT - informacijsko komunikacijske tehnologije

CDF - Colaborative development fund

HTML - Hyper text markup language

CSS - Cascading style sheets

PHP – PHP hypertext preprocessor

SQL - Structured query language

W3C - World wide web consoritum

npr. – na primer

oz. - oziroma

ISO - International standard organization

MIT - Massachusetts Institute of Technology

XAMPP - X(medplatformni), A(Apache strežnik), M(MySQL), P(PHP), P(Perl)

UNIX - Universal Network Information Exchange

IP - Intenet port

ERŠ - Elektro in računalniška šola

## **1 UVOD**

#### **1.1 Namen**

Doseganje ciljev in moto "biti uspešen" sta sestavni del ega velike množice ljudi. Velik del na poti do uspeha je tudi sprotno shranjevanje dokumentacije, ki nas spremlja na poti doseganja dosežkov. Vsak način shranjevanja dokumentacije ni enako efektiven, saj potrebujemo poleg varnosti dokumentov tudi način, s katerim omogočimo dostopnost dokumentov povsod, kjer jih potrebujemo. Namen raziskovalne naloge je raziskati, če dijaki vodijo svoje mape učnih in ostalih dosežkov, in če jih vodijo, kako jih vodijo. Kot mladega raziskovalca so me zanimale predvsem tehnike shranjevanja podatkov, še posebej elektronski način. Prav zato sem izdelal nov elektronski sistem za shranjevanje podatkov, ki bi s tehničnimi karakteristikami, z izgledom in preprostostjo prepričal uporabnike, da bi ta sistem preizkusili, ga uporabljali in predvsem, da bi več dijakov vodilo svojo mapo dosežkov.

Cilj moje raziskave je usmerjen tudi v spodbujanje osebnega profesionalnega razvoja ob podpori informacijskih tehnologij, ki jih tudi sicer vsakodnevno uporabljamo. Na ta način želim pomagati nadgraditi aktivnosti šole, ki spodbuja osebni profesionalni razvoj vsakega posameznika in posredno tudi uporabo mape dosežkov. Moja raziskava, povezana z razvojem in izdelavo lastne aplikacije, ima cilj, da doseže sprejetost med mojimi vrstniki, in da se bo na podlagi ugotovljenih potreb uporabnikov tudi postopno razvijala in nadgrajevala.

## **1.2 Hipoteze**

V fazi raziskovanja sem postavil štiri raziskovalne hipoteze, ki so se mi zdele pomembne.

- 1. Na Elektro in računalniški šoli ŠC Velenje ureja mapo dosežkov več kot polovica dijakov zaključnih letnikov in več kot dve tretjini dijakov prvih letnikov.
- 2. Med dijaki, ki vodijo svojo mapo dosežkov, jo v več kot v polovici primerov vodijo v fizični obliki.
- 3. Dijaki, ki se ne odločajo za vodenje mape dosežkov v elektronski obliki, je ne vodijo v tej obliki pretežno zaradi tega, ker ni primerne elektronske aplikacije.
- 4. Med ponujenimi možnostmi map dosežkov v elektronski obliki so dijaki najbolje ocenili sistem, ki sem ga izdelal jaz.

## **2 PREGLED OBJAV**

#### **2.1 Terminologija**

Na področju spremljave kariernega razvoja sem zasledil, da se uporablja več različnih terminov, kjer vidim podobnost ali celo enakost pomena. To so: listovnik, portfolio in mapa dosežkov. Slednji izraz, mapa dosežkov, se uporablja tudi kot mapa učnih dosežkov.

Izraz portfolio so najprej uporabljali umetniki. V mapi so zbirali svoja umetniška dela z namenom, da jih pokažejo ljudem. Dokazila o njihovi usposobljenosti so bile risbe, slike oziroma skice (povzeto po Čot, 2014).

V strokovni literaturi je listovnik opisan kot avtentični instrument za dokumentiranje posameznikovega procesa učenja, ki je sestavljen iz kronološko urejenih dokazil o njegovem razvoju in napredku v določenem časovnem obdobju (Sentočnik, 2006). Tudi Plevnikova (2006, 14) listovnik opisuje kot zbirko verodostojnih dokumentov (opisi produktov, poročila o delu, povratne informacije kolegov, udeležencev izobraževanja, lastna refleksija), ki je oblikovana z namenom prikazati, česa se je posameznik sčasoma naučil in kakšen je njegov odnos do lastnega dela.

Izraz mapa učnih dosežkov se je pojavil v srednješolski zakonodaji leta 2007, in sicer v Pravilniku o ocenjevanju znanja v poklicnem in strokovnem izobraževanju (Ur. l. RS, št. 78/07 in 8/08). V 11. členu je pisalo: "Dijak ob vpisu v šolo prične voditi mapo učnih dosežkov, v kateri zbira dokazila v zvezi s priznavanjem znanja, pridobljenega s formalnim ali neformalnim izobraževanjem oziroma z delovnimi izkušnjami ter druge dokumente v zvezi s formalnim in neformalnim izobraževanjem." Ob tem je pomembno poudariti, da so kasnejša dopolnila Pravilnika o ocenjevanju znanja v poklicnem in strokovnem izobraževanju mapo učnih dosežkov izločila, da je torej neobvezen dokument. Vseeno pa je ostal priporočljiv dokument in srednja šola se odloči, ali bo dijake k temu spodbujala in pomagala z znanji, kako to voditi, ali nič od tega.

Ne glede na to, da gre za identičen ali vsaj podoben pomen med portfolio, listovnikom in mapo učnih dosežkov, je za ciljno skupino dijakov najprimernejši ciljni izraz mapa učnih dosežkov, zato bom v nadaljevanju uporabljal ta izraz. Ta izraz sem po svojem vedenju in občutku tudi skrajšal v mapo dosežkov, saj menim, da je takšna terminologija dovolj enoznačna in predvsem je jasno, da dosežki niso samo učno-šolskega izvora, ampak ima termin dosežek širši pomen.

#### **2.2 Zakaj sploh potrebujemo mapo dosežkov?**

V mapo dosežkov dijaki vlagamo vsa dokazila o formalno in neformalno pridobljenih znanjih, ki jih pridobimo v šoli ali izven nje, vodimo Europass življenjepise, si shranjujemo potrdila, dokazila, pomembne fotografije, refleksije in ostale dokumente po izboru in presoji posameznika. S pomočjo mape dosežkov odkrivamo naše prednosti in naše šibke točke. Prav tako nam vodenje mape pomaga tudi pri načrtovanju učnih in osebnih ciljev. Navsezadnje pa je mapa dosežkov dokaz o našem razvoju in nekaj, kar lahko npr. pokažemo potencialnemu delodajalcu, ko iščemo službo, ali ko smo že zaposleni in se prijavljamo na projekte in so pomembne naše reference, znanja … (povzeto po http://ers.scv.si/, 22. 1. 2015).

#### **2.3 Vpliv mape dosežkov na razvoj posameznika**

Za vse nas je zelo pomembno, da vzamemo v zakup, da se učimo vsak dan svojega življenja. Mladi pogosto na učenje gledamo kot sedenje za knjigami in pogosto na ta del človekovega razvoja gledamo odklonilno. Vsak trenutek, ko spoznavamo nekaj novega, je za nas nova izkušnja in predstavlja dele poti proti našim ciljem. Mapa nas vodi po tej poti. "Če želimo aktivno in kakovostno živeti danes in sooblikovati prihodnost, se moramo nenehno izobraževati, kajti le tako lahko kot posamezniki sledimo nenehnim spremembam, jih kritično presojamo, se razvijamo in smiselno delujemo." (Musek Lešnik, Bergant 2001). Pri učenju je pomembno tudi, da smo v koraku s časom in sledenju že prej omenjenim "majhnim, a nenehnim spremembam", saj so lahko le-te ključne pri našem uspehu.

Dva glavna cilja ali bolje rečeno stopnji našega razvoja mape dosežkov sta doseg točke, v kateri lahko opravimo odkrito samoevalvacijo in posledično tudi refleksijo.

#### **2.4 Oblike map dosežkov**

Mapo dosežkov lahko uporabimo v papirni ali v elektronski obliki. Obe obliki imata določene prednosti in tudi slabosti.

V papirni obliki vsebuje mapa dosežkov tradicionalno dokumentarno gradivo, vključuje procese načrtovanja vsebin, zbiranja dokazil, selekcioniranja, reflektiranja in promoviranja (Plevnik, 2006, 14).

Raziskovalna naloga, Šolski center Velenje, Elektro in računalniška šola, 2015

Za potrebe dijakov se je v sklopu razvojnega projekta Munus 2 za področje srednješolskega izobraževanja razvila mapa dosežkov, katere naslovnico lahko vidimo na sliki 1. Primer celotne vsebine pa si lahko prenesemo iz podane povezave ter kasneje tudi stiskamo in vložimo v mapo:

[http://ers.scv.si/index.php?option=com\\_content&view=article&id=345&Itemid=100107&lan](http://ers.scv.si/index.php?option=com_content&view=article&id=345&Itemid=100107&lang=sl)  $g=sl(22. 1. 2015).$  $g=sl(22. 1. 2015).$ 

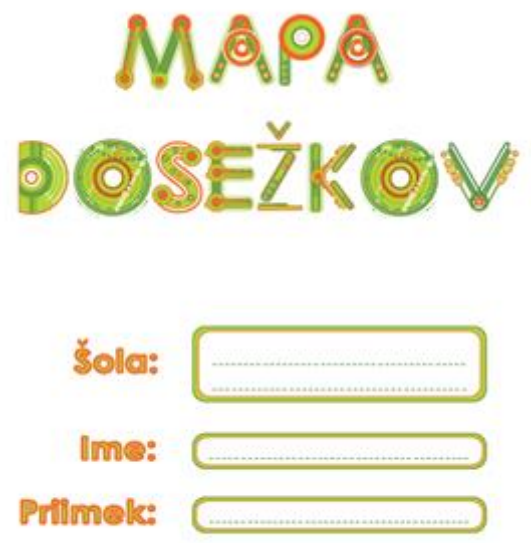

<span id="page-15-0"></span>**Slika 1: Primer naslovnice mape dosežkov v papirni obliki**

Elektronska mapa dosežkov po mnenju Campbella in drugih (2006, 23) vidijo prednosti elektronske mape v lažji distribuciji, veliko zbranih dokumentih, v njem hkrati predstaviš znanje in veščine tehnologije. Po mnenju Plevnikove (2006, 14) omogoča še nove dimenzije, kot so: arhiviranje, povezovanje, načrtovanje, pripovedovanje in publiciranje. Oseba, ki želi videti mapo, lahko sama izbere čas, ko si bo ogledala avtorjevo mapo in katere dokumente bo v mapi pogledala. Vsi dokumenti so na istem mediju, kjer je današnja stopnja razvoja arhiviranje podatkov v računalniškem oblaku in kjer uporabnik ureja svoje podatke z računalnikom, pametnim telefonom ali tabličnim računalnikom. Poleg strojne opreme je potrebna povezava s svetovnim spletom.

Raziskovalna naloga, Šolski center Velenje, Elektro in računalniška šola, 2015

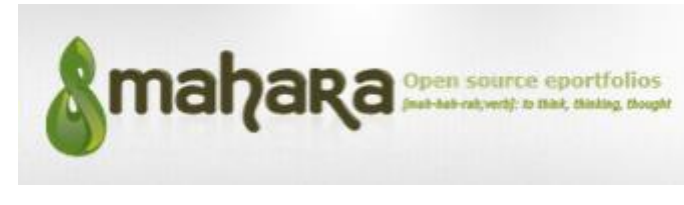

**Slika 2: Primer elektronske mape dosežkov – Mahara**

## <span id="page-16-0"></span>**2.5 Uporaba mape dosežkov po formalnem izobraževanju**

Namen uporabe mape dosežkov ni vezan samo na čas srednješolskega izobraževanja. To obdobje smatramo predvsem kot začetek kariernega razvoja vsakega posameznika, ki nas tudi kasneje spremlja skozi celotno delovno kariero.

Mapo dosežkov ali listovnik, kot se bo kasneje ta zbir lahko tudi imenoval, bo svojo vlogo tudi ohranil po formalnem šolanju in v marsičem bo ta zbir nadgradil.

Kot opisuje Čot, 2014, lahko mapo dosežkov uporabljamo v različne namene:

- za lastno uporabo (posameznik ima urejeno zbirko dokumentov o svojih dosežkih, iz katere je mogoče razbrati področja njegovega znanja, spretnosti in kompetenc),
- kot orodie za učenie.
- zapisi z refleksijo o posameznih dogodkih in ukrepih pomagajo izboljšati ukrepanje v drugih podobnih situacijah,
- za iskanje zaposlitve in napredovanje na delovnem mestu,
- za priznavanje posameznikovih dosežkov,
- kot orodje pri deljenju lastnih spoznanj z drugimi.

Znanj in spretnosti, ki smo jih pridobili z delovnimi in življenjskimi izkušnjami, se velikokrat ne zavedamo. Zato je priprava in uporaba listovnika toliko pomembnejša, saj tako vemo, kaj znamo in česa se moramo še naučiti, kar nas spodbuja k nadaljnjemu učenju (Čot, 2014, 33). Temeljni cilji vodenja mape dosežkov oz. listovnika so predvsem v nadaljnjem profesionalnem razvoju naslednji:

- razviti zmožnost refleksije,
- razviti motivacijo in sposobnost za vseživljenjsko učenje, razviti različne kompetence,
- prevzemati odgovornost za lasten profesionalni razvoj,

- razviti zmožnost usklajevanja in povezovanja lastnega profesionalnega razvoja z razvojem šole,
- razviti zmožnost ugotavljanja in prikaza lastne vrednosti dela,
- razviti in krepiti boljše sodelovanje pri načrtovanju, razvijanju in spodbujanju profesionalnega razvoja med učiteljem in ravnateljem ter med učitelji samimi (povzeto po Čot, 2014, 33).

#### **2.6 Primeri orodij za mape dosežkov v elektronski obliki**

Orodja za mape dosežkov v elektronski obliki so lahko zelo različna. Dejansko je avtor mape tisti, ki se lahko odloči, katera razpoložljiva orodja bo uporabil ali kaj si lahko v tej smeri uredi tudi sam. Tako so lahko za enostavno vodenje mape dosežkov uporabljiva že osnovne programske aplikacije, ki omogočajo delo z dokumenti. Te aplikacije so lahko: urejevalnik besedil, predstavitev fotografij, upravljalec datotek … Priporočljivo je, da si pregledno nastavimo mape, kamor sistemsko shranjujemo dokumente. Smiselno je, da si nastavimo obrazce, kamor potem vnašamo nove podatke o nas, dodajamo fotografije, skene različnih dokumentov (potrdila, spričevala, diplome …), refleksije …

Slabost takega sistema je, da je vezan na konkreten računalnik in s svojo lokalnostjo predstavlja nefleksibilne rešitve za naše potrebe, ki so pogosto povezane z zahtevami mobilnosti. Pomanjkljivost lahko odpravimo na način, da je temeljni podatkovni medij internet in od tu naprej lahko uporabimo različna orodja, s katerimi dosegamo možnosti po meri uporabnika (uporaba programskega vmesnika, varno shranjevanje podatkov v računalniški oblak, integracija z mobilnimi napravami …). Trenutno stanje razvoja IKT zahteva uporabo teh tehnologij.

#### **2.6.1 Sistem Mahara**

Mahara je v celoti opremljen elektronski listovnik oz. portfelj, spletni dnevnik, graditelj življenjepisa in sistem družabne mreže, ki služi za povezovanje uporabnikov in ustvarjanje spletnih skupnosti.

Ustanovljen leta 2006, je Mahara rezultat skupnega dela, ki ga financira E-learning Collaborative Development Fund (eCDF), Komisije za terciarno izobraževanje iz Nove

Zelandije in ki vključuje Univerzo Massey, Tehnološko univerzo Auckland, Open Polytechnic iz Nove Zelandije in Univerzo Victoria iz Wellingtona. Mahara je v celoti opremljen elektronski listovnik oz. portfelj, spletni dnevnik, graditelj življenjepisa in sistem socialne mreže, ki služi za povezovanje uporabnikov in ustvarjanje spletnih skupnosti. Mahara je zgrajena tako, da zagotavlja uporabnikom orodja za oblikovanje razvojnega okolja za osebno in poklicno izobraževanje: ([https://listovnik.sio.si/about.php,](https://listovnik.sio.si/about.php)11. 2. 2015). Deluje v angleškem jeziku.

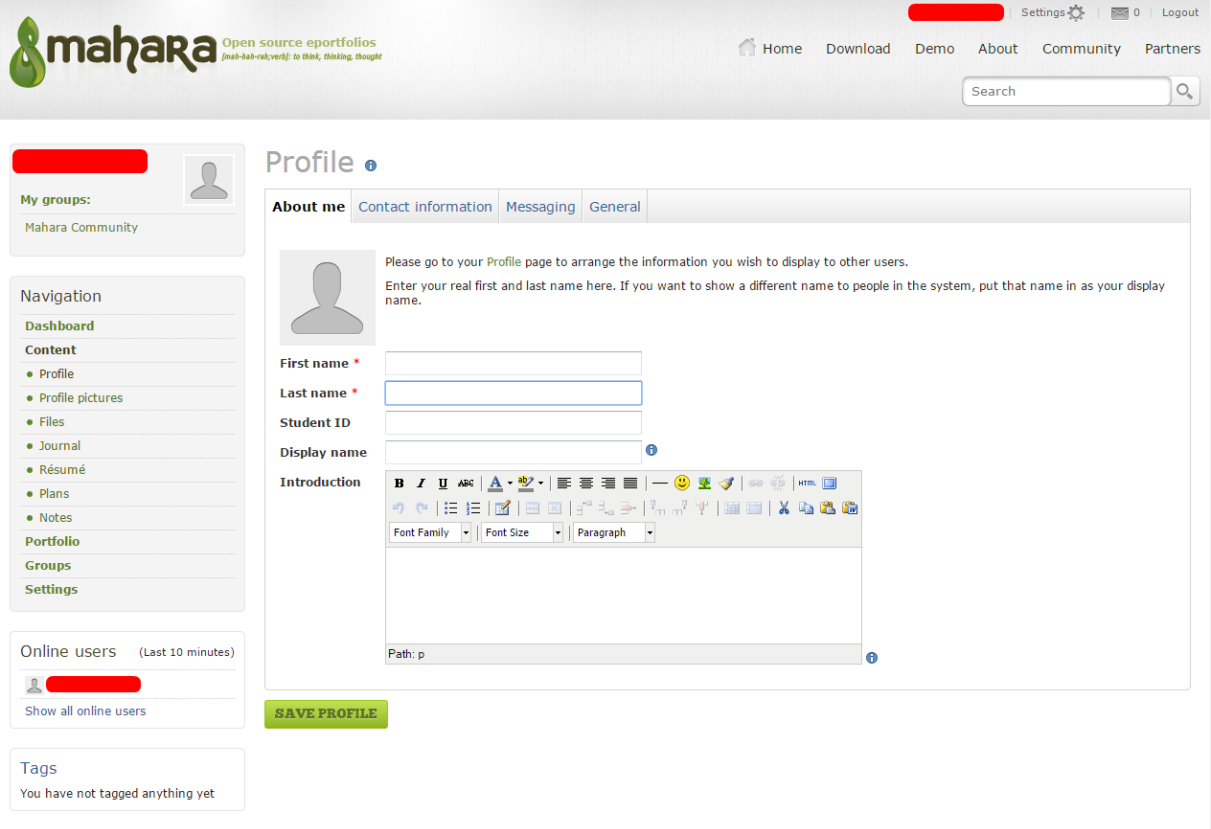

<span id="page-18-0"></span>**Slika 3: Izgled vmesnika elektronskega spletnega sistema Mahara**

Mahara omogoča uporabniku veliko možnosti:

- ažurno vodenje življenjepisa,
- dodajanje fotografij in kontaktnih informacij,
- nalaganje datotek,
- dodajanje dnevnikov,
- dodajanje zapiskov oz. refleksij,
- kontaktiranje drugih uporabnikov,
- ažurno dodajanje in spremljavo ciljev itd.

#### **2.6.2 Sistem Google koledar**

Spletni koledarji, ki omogočajo podrobnejši opis dogodka in nalaganje datotek, so lahko enostavno in učinkovito orodje za vodenje map dosežkov. Google je zaradi svoje uporabnosti in razvoja z aplikacijo Koledar zelo enostavna in učinkovita aplikacija, ki zadovolji vsaj osnovne potrebe uporabnika. Google koledar je poleg shranjevanja preteklih dogodkov namenjen še načrtovanju in beleženju dogodkov, ki se bodo še zgodili. Za ogled podatkov ponuja različne poglede, kot so tedenski, dnevni, mesečni, letni… Vnos podatkov je preprost in hiter.

Sistem Google koledar ne omogoča toliko možnosti kot Mahara, zadovolji pa temeljne namene za vodenje mape dosežkov. Slabost je le ta, da to orodje ni primarno namenjeno vodenju mape dosežkov, zato tudi izgled programa z vmesnikom ne dajeta vtisa, da na ta način sistemsko vodimo svoje dosežke.

| $ \Box$ $\bar{x}$<br>Raziskovanje - Google Dok X   8 raziskava google koledar fil X   11 Google Koledar<br>W Google Calendar - Wikiped $\times$   +<br>$\times$                      |                |                              |                                                 |           |                                                           |                |                     |                                                                 |  |  |  |  |
|----------------------------------------------------------------------------------------------------|----------------|------------------------------|-------------------------------------------------|-----------|-----------------------------------------------------------|----------------|---------------------|-----------------------------------------------------------------|--|--|--|--|
| ← ) A https://www.google.com/calendar/render?hl=sl#h                                                                                                    |                |                              |                                                 |           | $\nabla \mathbf{C}^{\parallel} \mid \mathbf{Q}$ , Iskanje |                | ☆ 自<br>$\Downarrow$ | $M \equiv$<br>侖<br>$\bullet$<br>4                               |  |  |  |  |
| Google                                                                                                    |                | Preišči Google Koledar       |                                                 |           | $\alpha$<br>$\mathbf{v}$                                  |                | +Matic              | $\mathbb{R}^n$<br>$\bullet$<br>国<br><b>AND</b>                  |  |  |  |  |
| Koledar                                                                                                    | Danes          | $\langle$ >                  | $9. - 15.$ feb. 2015                            |           | Dan                                                       | Mesec<br>Teden | 4 dni<br>Dnevni red | ۰ ت<br>Več $\tau$                                               |  |  |  |  |
| <b>USTVARI</b>                                                                                                    | $GMT+01$       | pon 9.2.                     | tor 10.2.                                       | sre 11.2. | čet 12.2.                                                 | pet 13.2.      | sob 14.2.           | ned 15, 2.                                                      |  |  |  |  |
| $\left\langle \quad \right\rangle$<br>$\star$ februar 2015<br>$p$ ts č $p$ sn<br>26 27 28 29 30 31 1<br>$2 \t3 \t4 \t5 \t6 \t7 \t8$<br>$9$ 10 11 12 13 14 15<br>16 17 18 19 20 21 22 | 11:00<br>12:00 |                              |                                                 |           |                                                           |                |                     | $\wedge$                                                        |  |  |  |  |
|                                                                                                    | 13:00          |                              | $12:30 - 14:00$<br>Sestanek šolske<br>skupnosti |           |                                                           |                |                     |                                                                 |  |  |  |  |
| 23 24 25 26 27 28 1<br>2 3 4 5 6 7 8                                                                                                    | 14:00          |                              |                                                 |           |                                                           |                |                     |                                                                 |  |  |  |  |
| $\overline{\mathbf{v}}$<br>▶ Moji koledarji                                                                                                    | 15:00          |                              |                                                 |           |                                                           |                |                     |                                                                 |  |  |  |  |
| $\overline{\mathbf{v}}$<br>▶ Drugi koledarji                                                                                                    | 16:00          |                              |                                                 |           |                                                           |                |                     |                                                                 |  |  |  |  |
|                                                                                                    | 17:00          |                              |                                                 |           |                                                           |                |                     |                                                                 |  |  |  |  |
|                                                                                                    | 18:00          |                              |                                                 |           |                                                           |                |                     |                                                                 |  |  |  |  |
|                                                                                                    | 19:00          |                              |                                                 |           |                                                           |                |                     |                                                                 |  |  |  |  |
|                                                                                                    | 20:00          |                              |                                                 |           |                                                           |                |                     |                                                                 |  |  |  |  |
|                                                                                                    | 21:00          |                              |                                                 |           |                                                           |                |                     |                                                                 |  |  |  |  |
| Pogoji - Zasebnost                                                                                                    | 22:00          |                              |                                                 |           |                                                           |                |                     | $\checkmark$                                                    |  |  |  |  |
| Ë,<br>æ<br>$\bullet$                                                                                                    | Ð              | $\mathbf{s}$<br>$\mathbb{R}$ |                                                 |           |                                                           |                |                     | 23:03<br>$\blacktriangle$ (0) and $\mathbb{H}$ SLV<br>11.2.2015 |  |  |  |  |

<span id="page-19-0"></span>**Slika 4: Izgled Googlovega koledarja**

#### **2.7 Tehnologije, ki podpirajo delovanje dokumentnih sistemov**

Za razumevanje delovanja elektronskih map dosežkov in še bolj za njihov razvoj je pomembno poudariti temeljne tehnologije, ki podpirajo delovanje spletnih dokumentnih sistemov. Te tehnologije niso namenjene samo spletnim dokumentnim sistemom, ampak so na splošno namenjene izdelavi spletnih strani.

Govorimo o štirih glavnih tehnologijah: HTML, ki postavi temeljno ogrodje in vsebino spletnim stranem, CSS, ki daje grobemu ogrodju spletne strani obliko, PHP, ki poskrbi za vse, kar mora biti na spletni strani dinamičnega oziroma interaktivnega ter eno najpomembnejših orodij, strukturirani poizvedovalni jezik SQL, brez katerih podatkov ne bi mogli shranjevati v baze.

Kot pomembne dodatke lahko uporabimo še tehnologije, ki nam prihranijo čas pri oblikovanju in programiranju zahtevnejših komponent, kot je na primer interaktivni grafični vmesnik za koledar. Primer takega sistema, ki sem ga uporabil, je jQuery.

## **2.7.1 HTML**

HTML (ang. HyperText Markup Language) je jezik za označevanje hiperteksta in se uporablja za izdelavo spletnih strani. Za branje tega jezika potrebuje uporabnik program za brskanje po spletu. Z elementi, s katerimi označuje besedilo, pove brskalniku, kaj in kako naj to prikaže (naslovi, odstavki, seznami, tabele in še druge oblike vsebine). Omogoča nam uporabo obrazcev, s katerimi lahko iščemo po spletu, naročamo izdelke ter omogoča še dodajanje slik, videoposnetkov ter drugih aplikacij. V hipertekstu obstaja tudi način, kako označimo besedilo, s katerim se lahko sklicujemo na druge povezane spletne dokumente. Trenutno je med novejšimi spletišči najbolj v uporabi standard HTML 5, ki je bil dokončno definiran oktobra 2014. Prejšnja verzija je bila uradno izdana leta 1997. Podpirajo ga boljši odjemalci spleta, ne pa še vsi, saj morajo razvijalci v njih implementirati nove načine označevanja besedila, ki so bili dodani. (Povzeto po Mathys, 2006.)

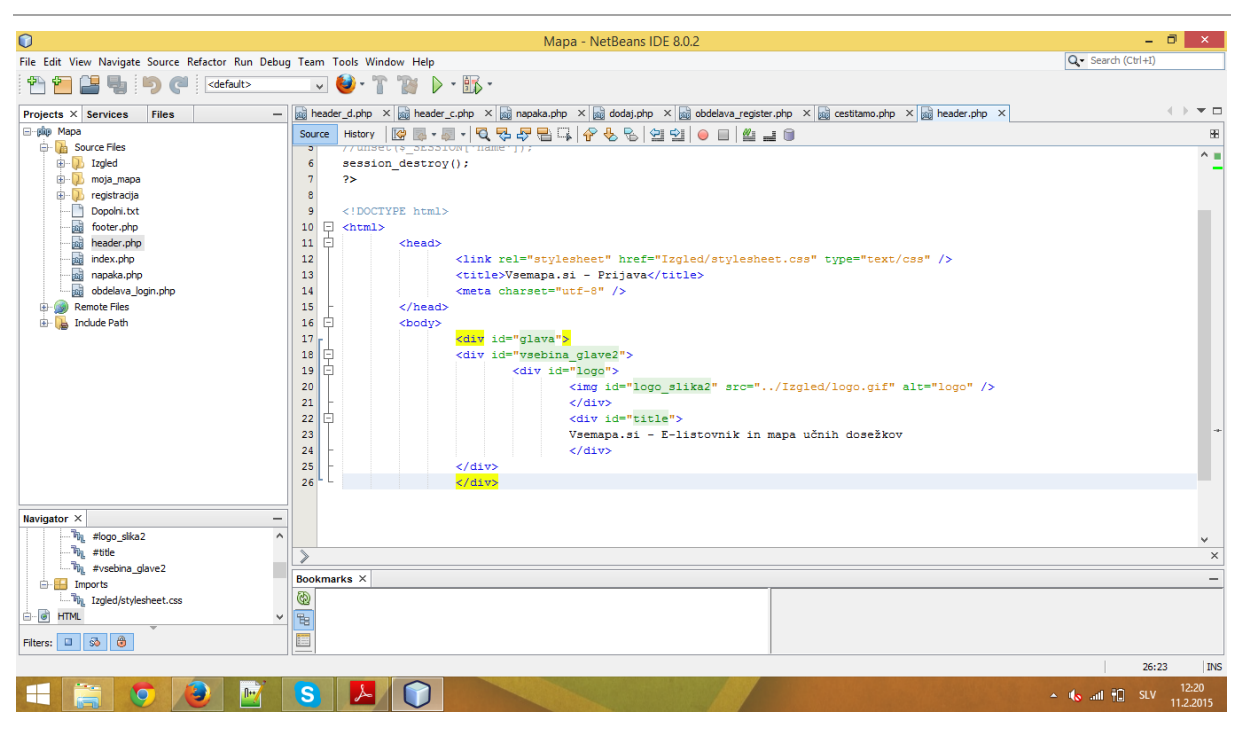

Raziskovalna naloga, Šolski center Velenje, Elektro in računalniška šola, 2015

<span id="page-21-0"></span>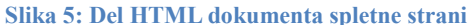

#### **2.7.2 CSS**

CSS (ang. Cascading Style Sheets) je jezik, ki določa, kako bodo prikazani elementi HTMLja. Določamo lahko barve, velikosti, odmike, poravnave, obrobe in še veliko drugih lastnosti. S tem zmanjšamo ponavljanje kode v HTML-dokumentih in poskrbimo za večjo preglednost le-teh. Vzdrževanje je v rokah organizacije W3C (World Wide Web Consoritum). Čeprav je CSS veliko uporabljen pri oblikovanju spletnih strani, pa ni omejen samo na spletne brskalnike, ampak se uporablja tudi npr. v urejevalnikih dokumentov, kot je Word. Najnovejši standard je CSS 3, ki je kompatibilen z vsemi prejšnjimi verzijami CSS-ja, s tem da je dodanih še več možnosti za oblikovanje vsebine. Začel se je razvijati leta 1999 in se še vedno razvija. (Povzeto po Wooster, 2013.)

Raziskovalna naloga, Šolski center Velenje, Elektro in računalniška šola, 2015

```
.fileinfo{
color:#203747;
text-align:left;
width:150px;
height: 40px;
padding-left:30px;
Ą.
#ime priimek{
font-size:170%
Ą.
.majhno{
font-size:75%;
Y
textarea{
font-family: arial;
font-size:79%;
padding-top:4px;
paddding-bottom: 4px;
padding-left:10px;
padding-right:10px;
B
```
<span id="page-22-0"></span>**Slika 6: Del CSS dokumenta za obliko spletne strani**

#### **2.7.3 PHP**

PHP (ang. Professional Home Page) je splošno uporabljen skriptni jezik, ki je namenjen izključno za spletno programiranje. Z njim statične spletne strani spremenimo v dinamične, saj omogoča interakcijo spletnih strani z uporabniki, sortiranje in predelavo podatkov. Nastal je iz kombinacije mnogih jezikov, tudi Jave, Perla in C-ja. Na eno izmed prvih mest na lestvici skriptnih jezikov pa ga dviga njegova preprostost, kvalitetnost ter številni dodatki in dejstvo, da podpira najširšo množico baz podatkov. Trenutno je najnovejša in podprta verzija tega jezika 5.5, izšla pa je tudi že eksperimentalna verzija 5.6.4, v kateri je še nekaj hroščev in zato še ni primerna za uporabo na spletnih straneh. (Povzeto po [http://php.net/,](http://php.net/) 5. 2. 2015.)

Raziskovalna naloga, Šolski center Velenje, Elektro in računalniška šola, 2015

```
<?php
      //Povezava na localhost
      \deltadbc = mysql connect('<mark>[ \frac{1}{2}','</mark>,'[ \frac{1}{2}','[
                                                                        \mathbf{F} \mathbf{F}if(!$dbc)die ('Ne morem se povezati - '.mysql error());
      \mathbf{u}//Povezava na bazo
      $dbselect = mysql select db("\begin{bmatrix} 1 \\ 1 \end{bmatrix}", $dbc);
      if(!$dbselect)
      \mathcal{L}die('Ne morem se povezati na bazo. - '.mysql error());
      ¥
Slika 7: Primer PHP skripta
```
<span id="page-23-0"></span>Ko pa govorimo o pogostosti uporabe, velja poudariti, da se na področju spletnega programiranja uporabljata v glavnem dva jezika: PHP in javaScript. Razlika med njima je, da se PHP izvaja na strežniku, javaScript pa se izvaja na klientovemu odjemalcu spleta, in ko imamo opravka z osebnimi podatki in gesli, moramo uporabljati PHP. Pri uporabi javaScripta je koda dostopna preko ogleda vira strani.

## **2.7.4 SQL**

SQL (ang. Structured Query Language) – strukturirani poizvedovalni jezik opredeljujemo kot nepostopkovni jezik (ne zanima ga kako, zanima ga samo kaj - podatek), ki se uporablja za upravljanje in rokovanje s podatki v podatkovnih bazah. Temelji na relacijah med podatki. Uporabljen je v okviru številnih vlog – od navadnih uporabnikov do sistemskih administratorjev. Je uradni standardni jezik (ISO-standard) za delo z relacijskimi podatkovnimi bazami. Sestavljen je iz ukazov, s katerimi lahko nekdo poizveduje nad podatkovno bazo, vanjo vstavlja podatke, jih briše ali pa celo posodablja. (Povzeto po Spector, 2006.)

```
1 SELECT * FROM 'datoteke'
  WHERE 1
```
<span id="page-23-1"></span>**Slika 8: Preprost SELECT stavek**

#### **2.7.5 jQuery**

jQuery je hitra, preprosta za uporabo in bogata JavaScript knjižnjica, ki jo podpira skoraj vsak odjemalec spleta. Spletne strani zaradi nje delujejo hitreje, programerjem pa olajša manipulacijo s podatki in animacijami. Vsebuje preprosto uporabo Ajaxa, ki se uporablja za osveževanje strani brez potrebe po njihovem ponovnem nalaganju. S preprostostjo uporabe in številom razširitev je spremenila pogled programerjem na JavaScript. Je odprtokodna in dostopna pod licenco MIT. (Povzeto po [http://jquery.com/,](http://jquery.com/) 6. 2. 2015.)

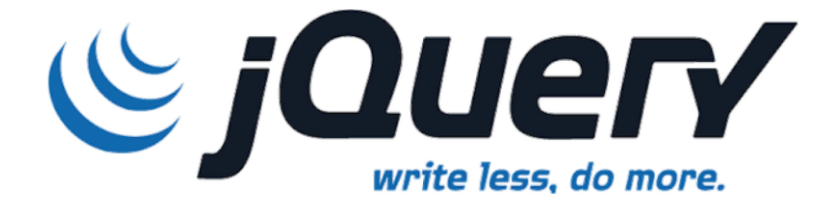

<span id="page-24-0"></span>**Slika 9: Logotip jQuery (Vir: http://taswar.zeytinsoft.com/category/jquery/ )**

Cilji izdelovalca spletnih strani se morajo osredotočiti na izgled izdelka (v našem primeru spletne mape). V takšnem primeru je jQuery zelo priročno orodje, saj omogoča uporabniku preprostost uporabe in tudi izgled je privlačen.

## **2.7.6 XAMPP**

XAMPP je orodje za postavitev spletnega strežnika. Vsebuje vse komponente, ki jih potrebuje strežnik, da spletna aplikacija deluje. Podpira PHP, vsebuje tudi grafični vmesnik phpMyAdmin, s katerim postavljamo baze in poizvedujemo za podatki v njih z jezikom SQL. Prav tako postavi na našem računalniku spletni strežnik Apache, s katerim lahko strežnik naredimo splošno dostopen tistim, ki imajo IP-naslov ali pa naslov domene, na kateri poteka delo strežnika. Program je brezplačen in preprost za uporabo, tudi za začetnike.

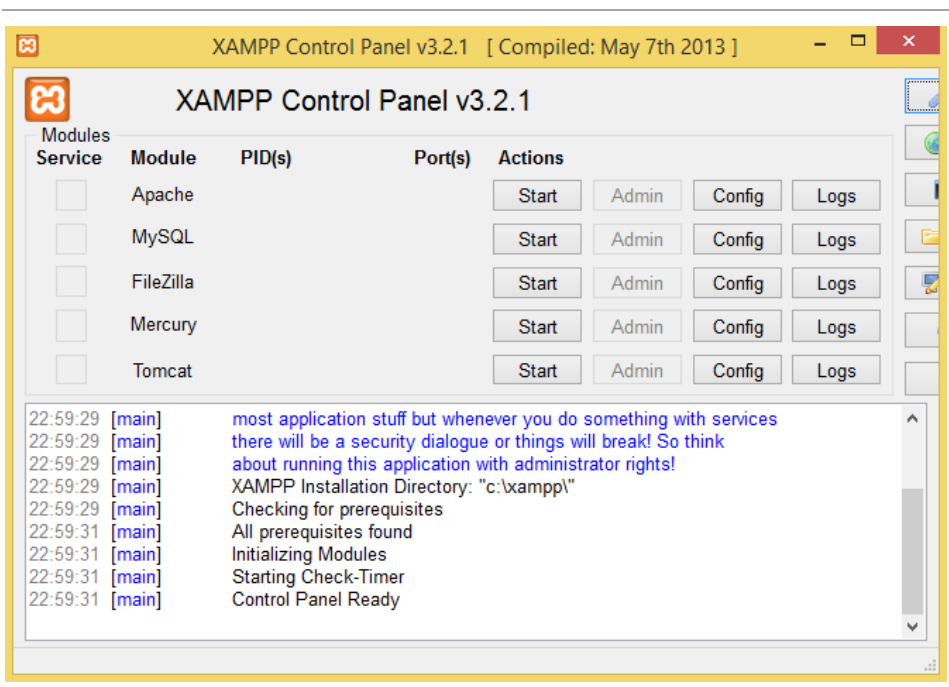

Raziskovalna naloga, Šolski center Velenje, Elektro in računalniška šola, 2015

<span id="page-25-0"></span>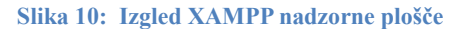

## **2.7.7 Apache strežnik**

Namen razvijanja Apache HTTP-strežnika je bil, da bi naredili odprtokodni HTTP-(spletni) strežnik za moderne operacijske sisteme, med drugimi tudi za UNIX-sisteme in Windows NT. Cilj projekta je bil zagotoviti varen, učinkovit in razširjen strežnik, ki ponuja spletne storitve, ki delujejo na skupnem HTTP-standardu.

Ustanovljen je bil leta 1995 in je takoj postal najbolj znan in razširjen v svoji kategoriji. (Povzeto po [http://httpd.apache.org/,](http://httpd.apache.org/) 15. 2. 2015.)

<span id="page-25-1"></span>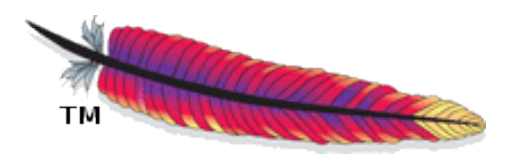

**Slika 11: Logotip projekta Apache (Vir: http://www.apache.org/images/feather-small.gif)**

Raziskovalna naloga, Šolski center Velenje, Elektro in računalniška šola, 2015

## **3 CILJI, METODE RAZISKOVANJA**

#### **3.1 Analiza organiziranosti uporabe map dosežkov v Sloveniji**

Po prenehanju veljavnosti Pravilnika o ocenjevanju znanja v poklicnem in strokovnem izobraževanju (Uradni list Republike Slovenije, št. 78/07 in 8/08), so se lahko srednje šole same odločile, ali še bodo uporabljale mape dosežkov ali ne več. Že omenjeni 11. člen je po spremembi pravilnika doživel izbris. Razlog za izbris je bil, da v prehodnem obdobju mapa učnih dosežkov ni dosegla primarnega namena, ki je bil usmerjen predvsem v zbiranje dokazil o formalno in neformalno pridobljenih znanjih za morebitna priznavanja znanj v formalnem delu izobraževanja dijaka.

Moja raziskava je bila v tem delu kvalitativna. Z raziskovalnimi intervjuji sem s pomočjo mentorja povprašal 14 srednjih strokovnih šol po Sloveniji, kako stanje imajo danes pri uporabi map učnih dosežkov. Te šole so bile:

- 4 šole na Šolskem centru Velenje,
- 10 šol iz združenja srednjih šol za elektrotehniko, računalništvo in mehatroniko.

## **3.2 Raziskava o uporabi map dosežkov med dijaki prvih in zaključnih letnikov**

S spletnim anketiranjem sem naredil raziskavo med vsemi dijaki prvih in zaključnih letnikov Elektro in računalniške šole. Ključni cilj tovrstne kvalitativne raziskave je bil ugotoviti, ali dijaki vodijo svojo mapo dosežkov ali ne, in če jo vodijo, kakšno obliko ima mapa. Zanimal me je tudi primerjalni vidik med obema skupinama dijakov. Pri tem je potrebno povedati še, da sta dva meseca pred anketiranjem na skupnem srečanju dijakov prvih letnikov ravnatelj in učitelj računalništva razložila vsebinsko in tehnično plat vodenja mape dosežkov (v papirni in v elektronski obliki). Predvsem pa so dobili že na izobraževanju dijaki veliko spodbud za vodenje map in tudi kasneje preko razrednikov na razrednih urah. Cilj raziskave je bil tudi ugotoviti morebitne ovire, zakaj map ne vodijo.

Vprašanja o uporabi map dosežkov med dijaki prvih in zaključnih letnikov so bila enaka in so v prilogi 1.

#### **3.3 Sistemi za spletno anketiranje**

Glede na to, da moja raziskava vsebuje tudi anketiranje, sem uporabil spletno obliko anketiranja. Anketni sistem 1ka.si je spletni servis za hitro izdelavo anket. Omogoča enostavno sestavo anket ter hiter in enostaven pregled rezultatov. Takih in podobnih sistemov je veliko - poleg 1ka.si poznamo še MojaAnketa.si, LimeSurvey, phpESP, PollMaker, SurveyProf, MonkeySurvey ... Sistem 1ka.si sem izbral, ker je ta sistem brezplačen, uporabniki ga preko spletnih forumov ocenjujejo za enega izmed najboljših sistemov, je enostaven za uporabo, nudi dobro podporo in omogoča številne možnosti pri analiziranju rezultatov ... Prednost je tudi, ker je vmesnik v slovenskem jeziku.

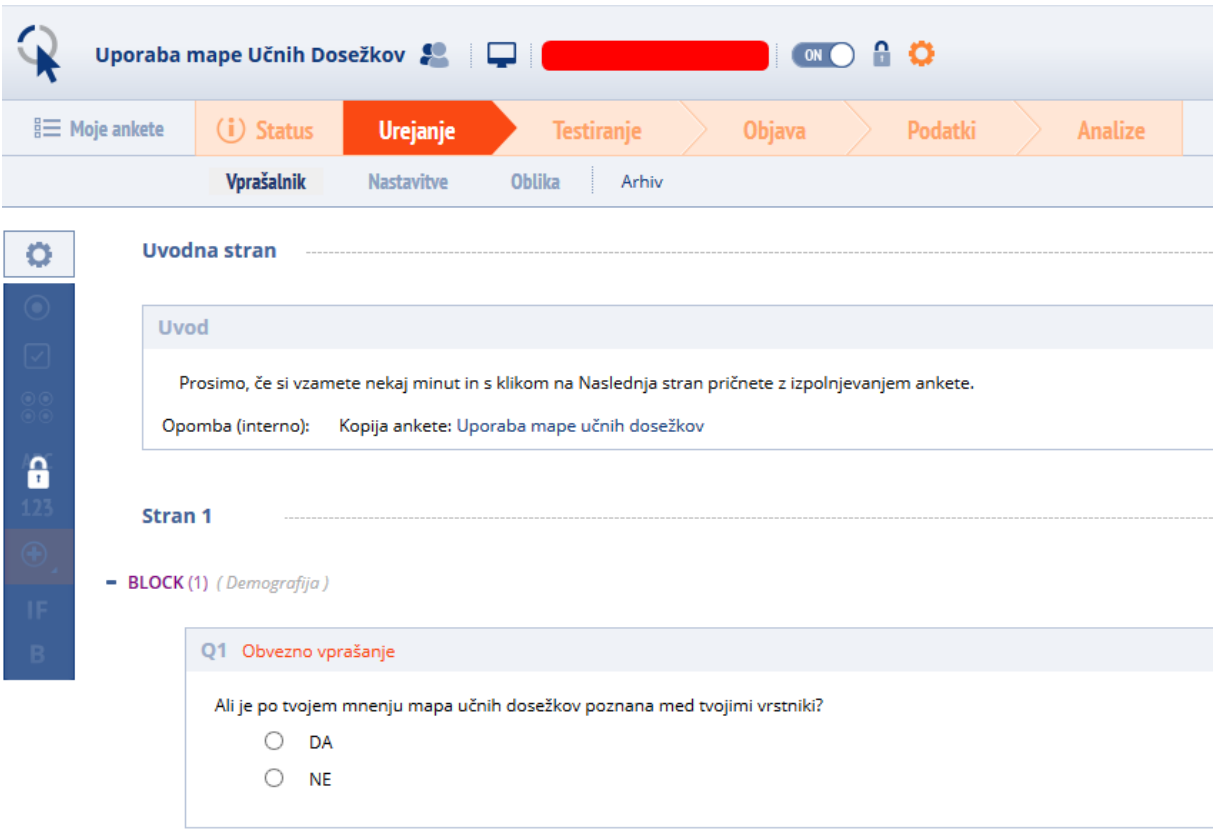

<span id="page-27-0"></span>**Slika 12: Izgled aplikacije 1ka.si**

#### **3.4 Preizkus uporabniškega vidika sistema elektronske mape Mahara**

Po mojih raziskavah je v Sloveniji Zavod za šolstvo tista krovna institucija Ministrstva za izobraževanje, znanost in šport, ki skrbi za podporo razvoja učenja tudi v tem segmentu. V svetu so poznani sistemi elektronskih map: Open University MyStuff, SPDC Portfolio, Exabis E-portfolio, Simple Portfolio, Elgg, Mahara …

Že v poglavju 2.6.1 sem predstavil aplikacijo za vodenje mape dosežkov v elektronski obliki. Iz prebrane literature in uporabniške izkušnje lahko za razmere v Sloveniji zapišem, da je Mahara trenutno najbolj uveljavljen sistem za vodenje mape dosežkov oz. listovnikov v elektronski obliki. Razlog za razširjenost tega sistema je, da sta Zavod za šolstvo in Ministrstvo za izobraževanje, znanost in šport dajala preko različnih nacionalnih projektov podporo predvsem temu sistemu. Ta podpora predstavlja prevod aplikacije v slovenščino, izobraževanje učiteljev, priprava navodil, nadgrajevanje …

V tem delu sem se lotil namenskega raziskovanja sistema Mahara. To pomeni, da sem sistem preizkusil in kot uporabnik tudi dobil določen vtis o njem. Predvsem pa sem želel pridobiti tudi mnenja ostalih uporabnikov - mojih vrstnikov. Cilj tovrstnega raziskovanja je bil, da dobim povratne informacije, kako lahko izpopolnim lasten sistem, ki bo še bolj ustrezal potrebam uporabnika. Raziskava, ki sem jo opravil v tem delu, je zajemala 9 mojih sošolcev, ki je testirala sistem Mahara, in tudi sistem, ki sem ga razvil jaz. Ob tem moram poudariti, da je jasno, da moj sistem nikakor ne more biti konkurenčen Mahari. Z raziskavo sem želel pridobiti mnenje uporabnikov o uporabniški izkušnji obeh sistemov. Cilj tega dela raziskave je bil, da dobim čim več povratnih informacij, kaj uporabniki želijo oziroma pričakujejo od sistema.

## **3.5 Postavitev lastnega sistema elektronske mape**

Da bi lahko potrdil zastavljeno 4. hipotezo, sem moral narediti svoj sistem za vodenje mape v elektronski obliki. Moje poznavanje tehnologij in pričakovanj uporabnikov me je vodilo k temu, da so podatki uporabniku dostopni kjerkoli, kjer je tudi povezava z internetom, prav tako mora obstajati tudi možnost za njihovo ažuriranje.

Najprej sem se vprašal, kaj učinkovita elektronska mapa dosežkov potrebuje. Moj odgovor je, da potrebuje najmanj obrazec za prijavo in registracijo, datotečni sistem ter koledar, na katerem bodo dogodki pregledno in sistemsko razvrščeni.

## **3.5.1 Izgled lastne aplikacije Vsemapa.si**

Najprej sem se lotil oblikovanja izgleda spletne strani. Začel sem z risanjem na list, potem pa s pisanjem HTML-vsebine, ki sem jo razporedil v ustrezne vsebnike. Sproti sem vsebino oblikoval s CSS-jem, spreminjal velikost, barvo pisave, velikost elementov ter pozicioniranje. Stran sem razdelil na tri dele, predvsem zaradi lažjega in poenostavljenega sestavljanja strani: na glavo, telo in nogo. Glavi sta bili dve: ena za prijavljene uporabnike ter ena za neprijavljene uporabnike. Ena je bila zgolj za naslovno spletno stran in je vsebovala logotip in ime aplikacije, druga pa je imela podobno obliko, vendar s to razliko, da je vsebovala navigacijski trak, na katerem so povezave do funkcionalnosti. Telo je imela vsaka stran drugačno, saj je bilo v telesu vse, kar je povezano z mapo dosežkov. Noga pa je bila na vsaki strani enaka. Vsebovala je ime znamke, leto izdaje in znak za avtorske pravice.

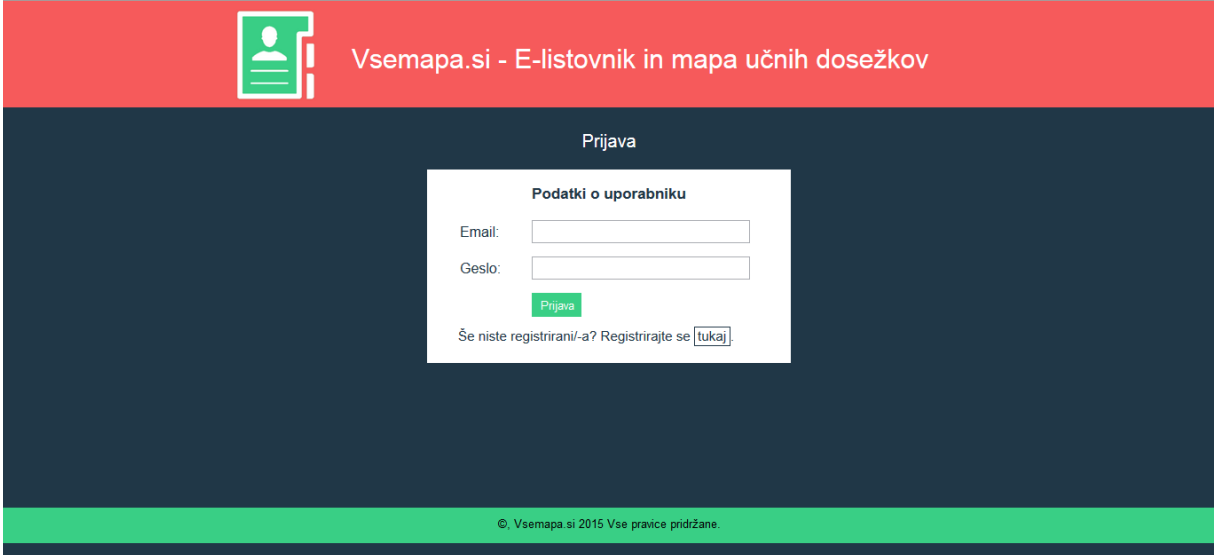

<span id="page-29-0"></span>**Slika 13: Izgled lastne aplikacije Vsemapa.si**

#### **3.5.2 Strežnik**

V naslednjem koraku sem na svoj računalnik naložil XAMPP, na katerem sem opravil vse potrebne nastavitve. Nato sem zagnal Apache strežnik, s katerim je moj sistem postal dostopen preko protokola HTTP. Prav tako sem zagnal orodje phpMyAdmin, kjer sem ustvaril novo podatkovno bazo z dvema tabelama. Prva tabela je za shranjevanje uporabnikov in njihovih podatkov, druga pa za shranjevanje dogodkov, ki jih uporabnik doda. V orodju XAMPP je vključen tudi PHP-tolmač, ki ga bomo kasneje potrebovali za izvajanje PHPskriptov.

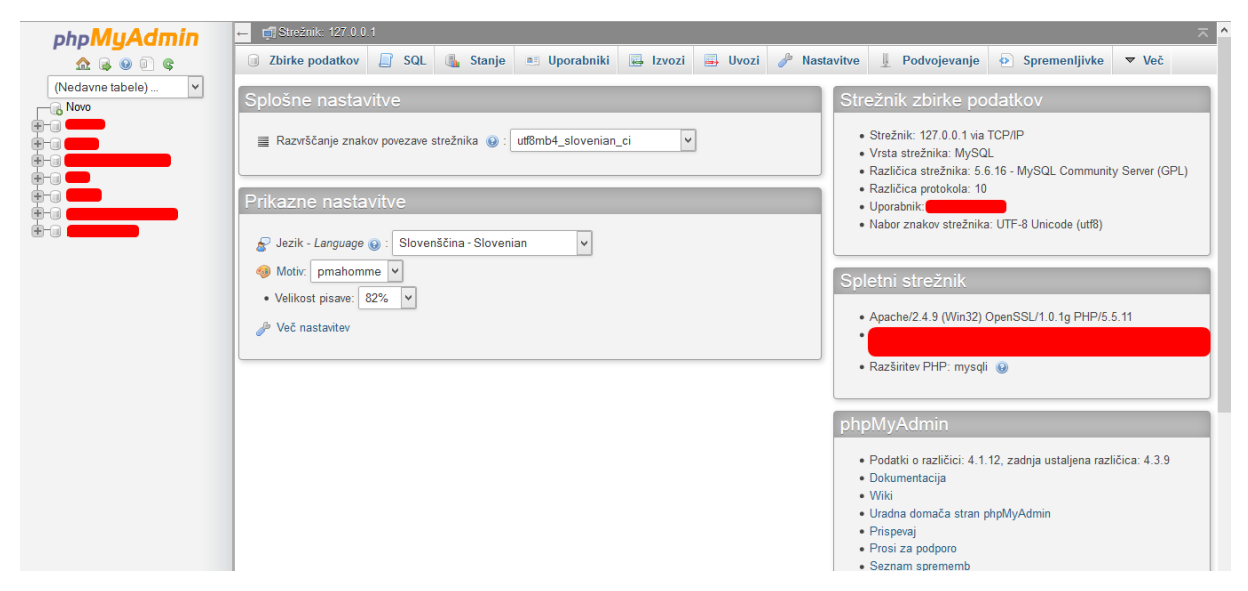

**Slika 14: Izgled orodja phpMyAdmin**

#### <span id="page-30-0"></span>**3.5.3 Kodiranje**

V nadaljevanju sem se lotil kodiranja skriptov. Najprej sem potreboval skript za prijavo in registracijo. Pri registraciji sem moral podatke vpisovati v bazo, pri prijavi pa sem moral prebrati iz baze, ali so podatki pravilni. Za to sem potreboval skript, s katerim sem se povezal na podatkovno bazo, ki sem jo prej ustvaril. Podatke za preverjanje in vpisovanje v bazo sem dobil s HTML-obrazca, ki ga je izpolnil uporabnik. Nato sem potreboval še nekaj skriptov: skript za dodajanje dogodkov, s katerim uporabnik doda dogodke, doda priponke oz. datoteke ter dogodek po želji opiše. Potreboval sem tudi skript za izpis vseh naloženih datotek, ki izgleda kot datotečni sistem in skript za prikaz dogodkov, ki vstavljene podatke prikaže v

obliki koledarja, po katerem lahko brskamo. Na koncu sem aplikaciji dodal še nekaj varnostnih mehanizmov, kot so preverjanje gesla in preverjanje, ali dogodek že obstaja ...

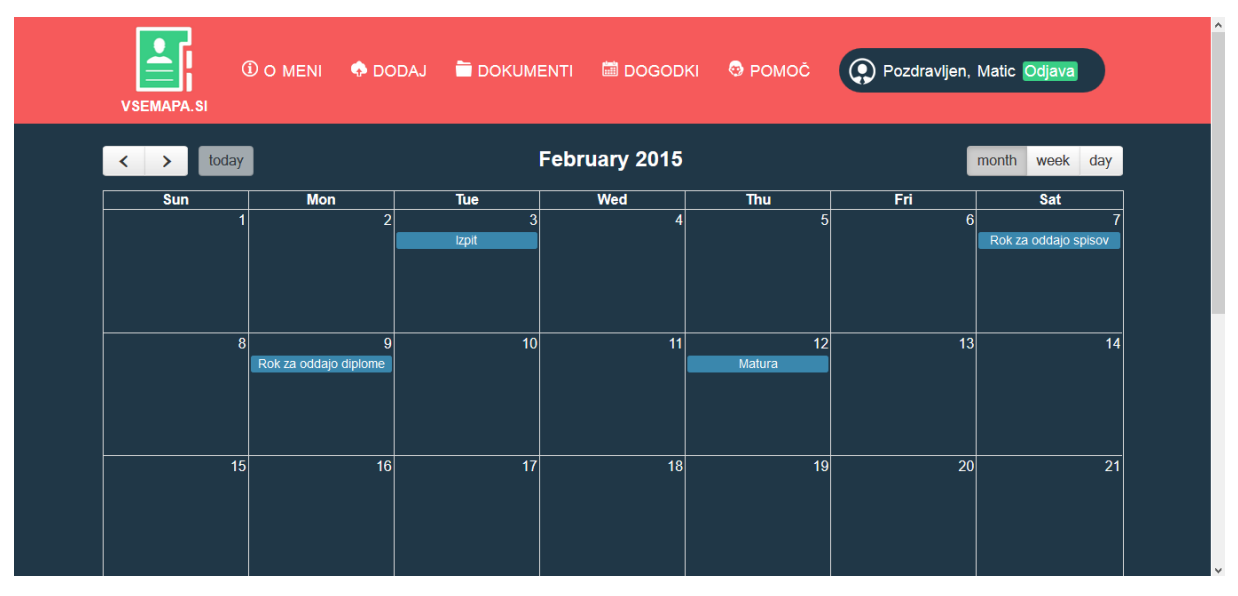

<span id="page-31-0"></span>**Slika 15: jQuery vtičnik - fullCalendar**

Raziskovalna naloga, Šolski center Velenje, Elektro in računalniška šola, 2015

## **4 REZULTATI IN RAZPRAVA**

## **4.1 Raziskava o uporabi map dosežkov v Sloveniji**

Raziskava, ki je potekala preko raziskovalnih intervjujev, je potekala preko korespodence z ravnatelji srednjih strokovnih šol po elektronski pošti. Mentor je v mojem imenu poslal elektronsko sporočilo več srednješolskim ravnateljem, ki so bili ravnatelji že v času, ko je veljal prejšnji Pravilnik o ocenjevanju znanja, ki je določal mapo dosežkov kot obvezen dokument, in so ravnatelji tudi sedaj, ko obstoječi Pravilnik o ocenjevanju znanja mape dosežkov več ne določa kot obvezen dokument.

Odzvale so se vse 4 strokovne šole Šolskega centra Velenje in še 10 strokovnih šol po Sloveniji, ki izobražujejo za elektrotehniko, računalništvo in mehatroniko. Spisek šol je del priloge 2. Rezultati intervjuja imajo skupne imenovalce, ki jih lahko strnem v naslednje ugotovitve:

- Na vseh kontaktiranih srednjih šolah je stanje tako, da si vodstva šol, svetovalni delavci in razredniki prizadevajo, da bi dijaki vodili svoje mape dosežkov.
- Kljub prizadevanjem šol, da bi dijaki vodili vsak svojo mapo, je opaziti, da je dejanska uporaba map v zatonu. Na 3 šolah so aktivnosti popolnoma opustili, na ostalih 11 šolah so še prizadevanja, vendar je učinek tak, da zelo malo dijakov vodi mapo dosežkov.
- Med predlogi kaj narediti, so bile naslednje pobude: ohraniti bi morali sistemsko vodenje mape dosežkov, kamor spada tudi sistemska podpora, morali pa bi tudi z delodajalci bolj sodelovati pri implementaciji map, saj je v nadaljevanju najbolj pomemben dokument predvsem za delodajalce.

## **4.2 Spletna anketiranja**

Za potrebe raziskovalne naloge sem pripravil in izvedel dve enaki spletni anketi, ki sta mi pomagali pri analizi obstoječega stanja. Eno anketo sem izvedel med dijaki začetnih in eno med dijaki zaključnih letnikov, in sicer v povezavi z njihovim odnosom do map dosežkov. Anketiranje sem izpeljal v spletni obliki predvsem zaradi lažjega nadzora, pregleda odgovorov, prihranka časa, denarja …

#### **4.2.1 Rezultati anket in primerjava rezultatov med dijaki prvih in četrtih letnikov**

Opravljeni anketi, omenjeni že v točkah 3.2 in 3.3, sta postregli z zanimivimi rezultati. Anketo sem s pomočjo mentorja dostavil do učiteljev, za katere sem vedel, da bodo pomagali tako, da bodo prosili dijake, da med poukom strokovnih modulov rešijo kratko anketo. Anketi sta bili poslani petim učiteljem, ki so poskrbeli za izvedbo ankete pri dijakih 1. Letnikov, in še štirim učiteljem, ki so poskrbeli za izvedbo ankete med dijaki 4. letnikov.

V prvih letnikih sem poskrbel, da so dobili anketo vsi dijaki 4-letnega izobraževanja, in teh dijakov je letos na ERŠ 116. Odgovorilo je 63 dijakov, na vsa vprašanja pa je odgovorilo 47 dijakov.

Med četrtimi letniki je letos skupaj 72 dijakov. K anketi je pristopilo 42 dijakov, na vsa vprašanja pa je odgovorilo 32 dijakov. Povzemam odgovore na najbolj zanimiva vprašanja, ki so povezana tudi s hipotezami raziskovalne naloge. Sicer je vprašalnik v prilogi 1.

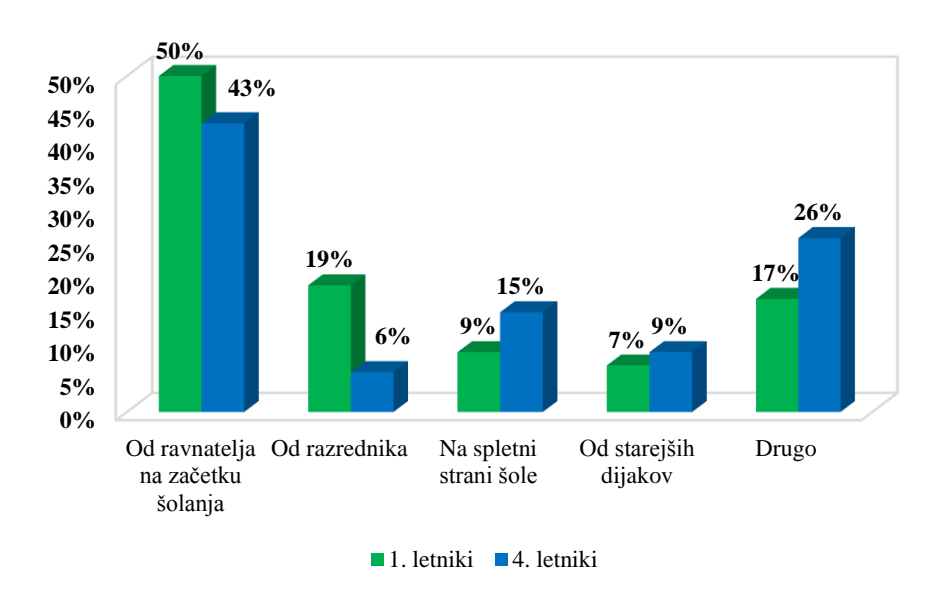

1. Kje si dobil največ informacij o mapi učnih dosežkov?

#### <span id="page-33-0"></span>**Graf 1: Kje si dobil največ informacij o mapi učnih dosežkov?**

Ugotovili smo, da je velika večina dijakov v prvem in v zadnjem letniku dobila informacije od ravnatelja ob začetku šolanja, ki že od leta 2009 naprej sistemsko izvede kratek seminar za vse dijake prvih letnikov.

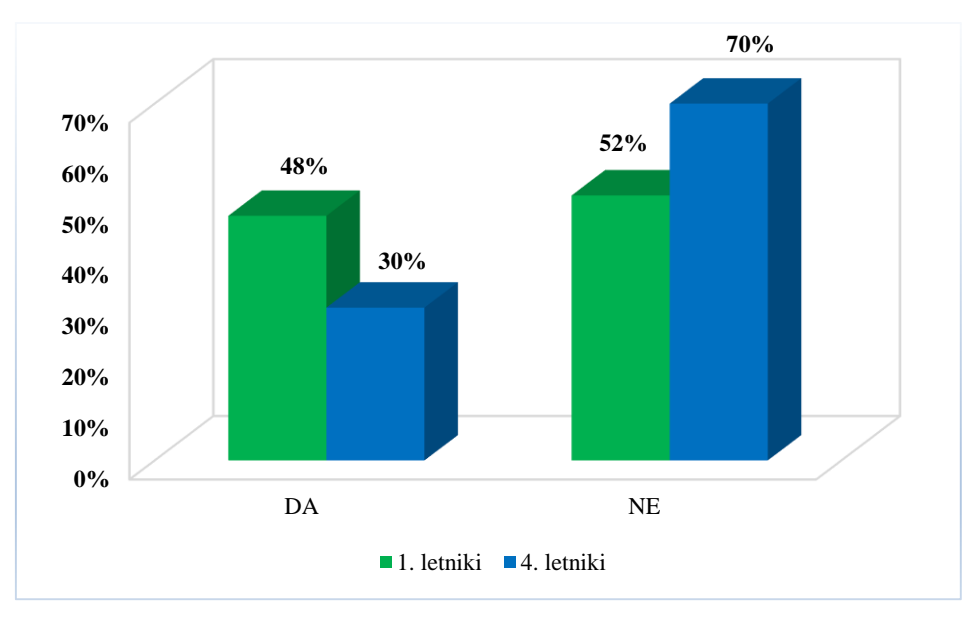

## 2. Ali vodiš svojo mapo učnih dosežkov?

Ugotovil sem, da dobra polovica dijakov v prvem letniku ne vodi svoje mape učnih dosežkov, v četrtem pa celo dve tretjini dijakov ne vodita svoje mape dosežkov.

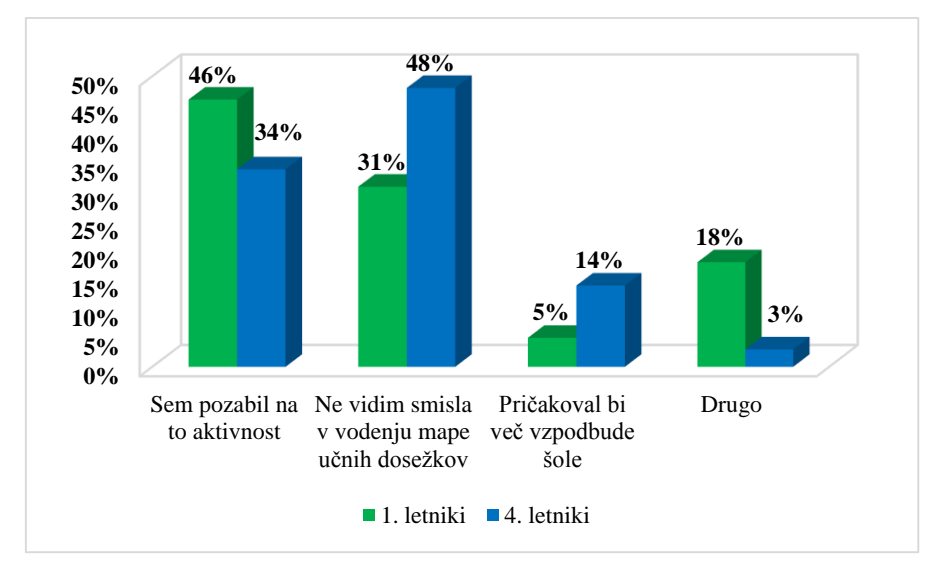

3. Kateri so glavni razlogi, da ne vodiš svoje mape dosežkov?

<span id="page-34-1"></span>**Graf 3: Kateri so glavni razlogi, da ne vodiš svoje mape dosežkov?**

Največ dijakov iz prvega letnika je odgovorilo, da so pozabili na to aktivnost, kljub temu da so imeli na začetku leta predavanje - torej pred manj kot pol leta, in da jih na razrednih urah

<span id="page-34-0"></span>**Graf 2: Ali vodiš svojo mapo učnih dosežkov?**

večkrat spomnijo še razredniki ... V četrtem letniku pa je bil najpogostejši odgovor, da ne vidijo smisla v vodenju mape dosežkov.

#### 4. Ali vodiš mapo v papirnati obliki ali mapo v elektronski obliki?

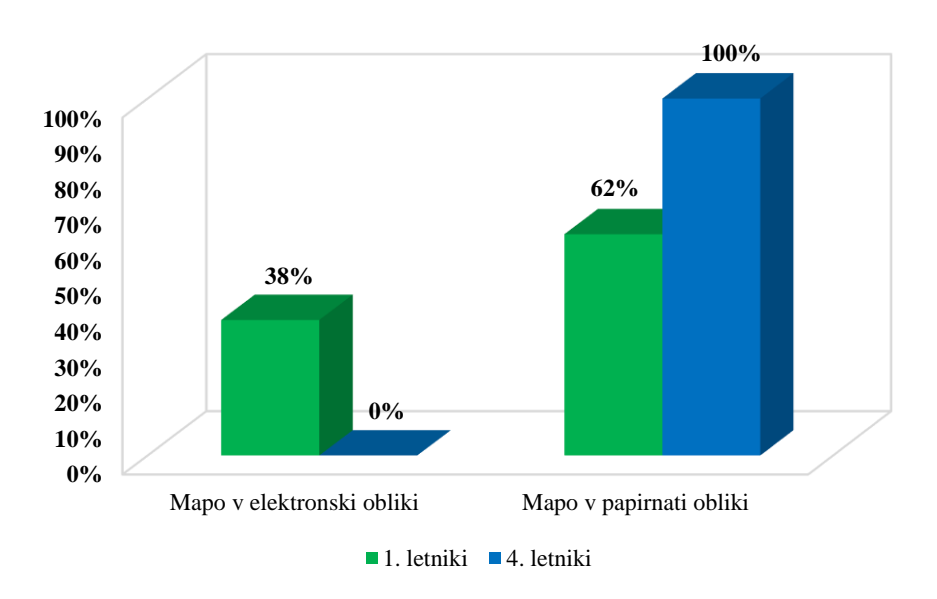

<span id="page-35-0"></span>**Graf 4: Ali vodiš mapo v papirnati obliki ali mapo v elektronski obliki?**

Vprašanje je bilo namenjeno tistim, ki so odgovorili, da vodijo svojo mapo učnih dosežkov. Med dijaki prvih letnikov velika večina dijakov vodi mapo v papirnati obliki, kar veliko presenečenje pa je, da noben dijak četrtega letnika ne vodi mape učnih dosežkov v elektronski obliki.

## 5. Navedi razloge, zakaj ti je mapa v papirnati obliki bolj všeč?

Vprašanje je bilo postavljeno tistim, ki so odgovorili, da imajo raje mapo v papirnati obliki. Najpogostejši odgovori so bili, da "zato, da imam pregled originalnih dokumentov", "podatkov ni treba iskati na računalniku", "nimam časa za skeniranje dokumentov" in "ni primerne elektronske aplikacije za vodenje mape".

6. Ali poznaš kakšno programsko aplikacijo za vodenje mape dosežkov v elektronski obliki?

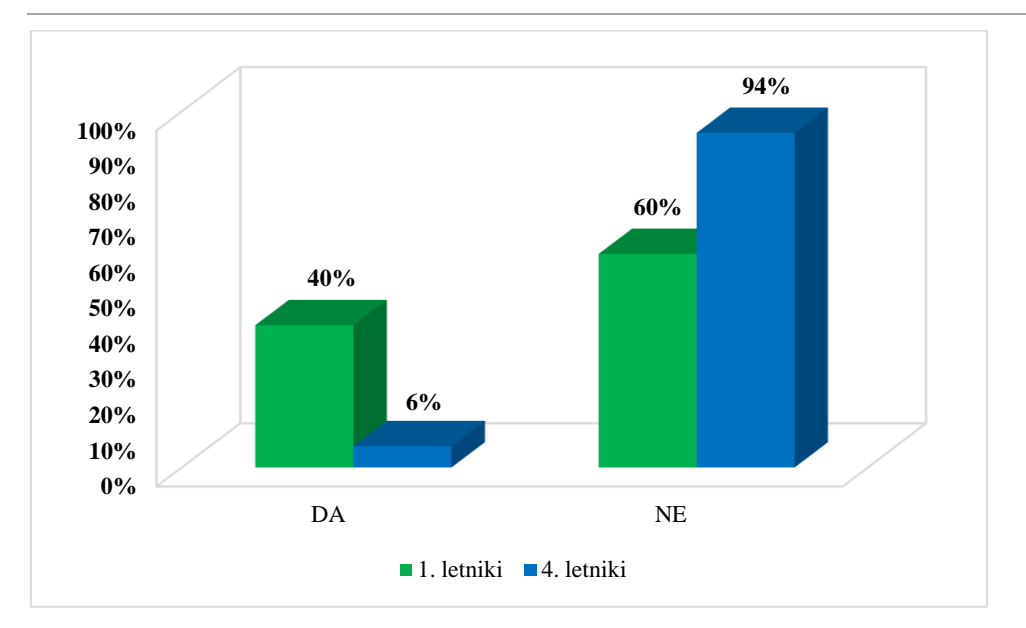

Raziskovalna naloga, Šolski center Velenje, Elektro in računalniška šola, 2015

<span id="page-36-0"></span>**Graf 5: Ali poznaš kakšno programsko aplikacijo za vodenje mape dosežkov v elektronski obliki?**

#### **4.3 Predstavitev rezultatov raziskave med uporabniki**

V tem delu raziskave so sodelovali dijaki 3. letnikov, programa tehnik računalništva, ki vodijo svojo mapo dosežkov in ki niso bili del prejšnje raziskave o uporabi map dosežkov (spletna anketa). Raziskava je potekala 24. 2. 2015 med 9 mojimi sošolci, ki so povedali, da vodijo svojo mapo dosežkov. S to skupino sem pri praktičnem pouku in seveda odobritvi učitelja vodil raziskavo, v kateri so sošolci primerjali dva spletna sistema za vodenje map dosežkov: Mahara in Vsemapa.si.

Od uporabnikov sem želel odgovore predvsem na naslednja vprašanja:

- Kaj ti je v sistemu Mahara oz. v sistemu Vsemapa všeč?
- Kaj ti v sistemu Mahara oz. v sistemu Vsemapa ni všeč?
- Kaj meniš, da je v sistemu Mahara oz. v sistemu Vsemapa preveč oziroma kaj manjka?
- Kateri se ti zdi primernejši za vsakdanjo uporabo?

Povzetki rezultatov raziskave so naslednji:

- Večini uporabnikov je pri Mahari všeč, da ima veliko funkcij, nekaterim je všeč, da nudi podporo, enemu pa se je zdel sistem pregleden.

- Uporabniki menijo, da je sistem Mahara neprijazen do uporabnikov, nekaterim ni bila všeč barvna shema, nekaterim se je zdelo, da so nekatere od funkcij, ki jih omogoča, neuporabne.
- Vsi uporabniki so odgovorili, da se jim je zdel sistem Vsemapa uporabniku prijazen in preprost za uporabo.
- Razen tega, da stran zaradi omejitve časa ni čisto dokončana, niso imeli uporabniki o sistemu Vsemapa nobenih pripomb, razen, da bi bila lahko nekje dostopna navodila za uporabo.
- Ko so morali zapisati, za katero od teh dveh aplikacij se jim zdi, da ima boljšo uporabniško vrednost, so vsi napisali, da Vsemapa.

Podrobna tabela z vsemi rezultati je del priloge 4.

## **4.4 Dokazovanje hipotez**

Na začetku raziskovalne naloge sem si zadal 4 hipoteze:

- 1. Na Elektro in računalniški šoli ŠC Velenje ureja mapo dosežkov več kot polovica dijakov zaključnih letnikov in več kot dve tretijni dijakov prvih letnikov. To hipotezo sem ovrgel, saj sem z anketo ugotovil, da niti v prvem in niti v četrtem letniku mape učnih dosežkov v kakršnikoli obliki ne vodi več kot četrtina dijakov.
- 2. Med dijaki, ki vodijo svojo mapo dosežkov, jo v več kot v polovici primerov vodijo v fizični obliki.

To hipotezo sem potrdil, saj sem z anketo ugotovil, da večina dijakov prvih letnikov ter vsi dijaki četrtih letnikov uporabljajo za shranjevanje dokumentov kartonasto mapo.

3. Dijaki, ki se ne odločajo za vodenje mape dosežkov v elektronski obliki, je ne vodijo v tej obliki pretežno zaradi tega, ker ni primerne elektronske aplikacije. To hipotezo sem lahko delno potrdil, saj so anketiranci povedali, da raje uporabljajo mapo v fizični obliki, ker za elektronsko vodenje ne poznajo aplikacije, ki bi imela praktično uporabno vrednost. Delno pa jo potrjujem zato, ker je dejanski delež dijakov, ki sploh

vidijo smisel vodenja mape dosežkov med prvimi letniki majhen, med četrtimi letniki pa zelo majhen.

4. Med ponujenimi možnostmi map dosežkov v elektronski obliki so dijaki najbolje ocenili sistem, ki sem ga izdelal jaz.

To hipotezo sem potrdil, saj sem pri raziskavi, ki sem jo opravil v točki 4.3, ugotovil, da uporabnikom predstavlja boljšo uporabniško vrednost sistem Vsemapa zaradi preprostejše uporabe in privlačnejšega izgleda kot sistem Mahara.

## **4.5 Vizija prihodnosti sistema Vsemapa.si**

Vsemapa.si je trenutno delujoč spletni sistem za vodenje mape dosežkov. Dobil sem nekaj povratnih informacij o uporabniškem vtisu, dobil sem ideje, kaj bi lahko naredil drugače. Prav zato pa se razvoj sistema ne bo ustavil na tej stopnji. Smiselno je, da sistem predstavim še širši javnosti in po različnih forumih ter socialnih omrežjih ter tako dobim še konkretnejše uporabne nasvete, kako sistem izboljšati in nadgraditi. Skozi raziskavo, ki sem jo izvedel in je bila predstavljena v dosedanjem delu raziskovalne naloge, pa je bilo razbrati, da so obstoječi sistemi nepraktični in/ali zamudni, kar je res, in v ta namen bi bilo dobro razmišljati o nadaljnjem razvoju moje aplikacije, ki je dobila pozitivne kritike. Velik korak k nadgradnji praktičnosti bi bil prehod v aplikacijo za pametne telefone oz. tablice in uporabo teh naprav.

Raziskovalna naloga, Šolski center Velenje, Elektro in računalniška šola, 2015

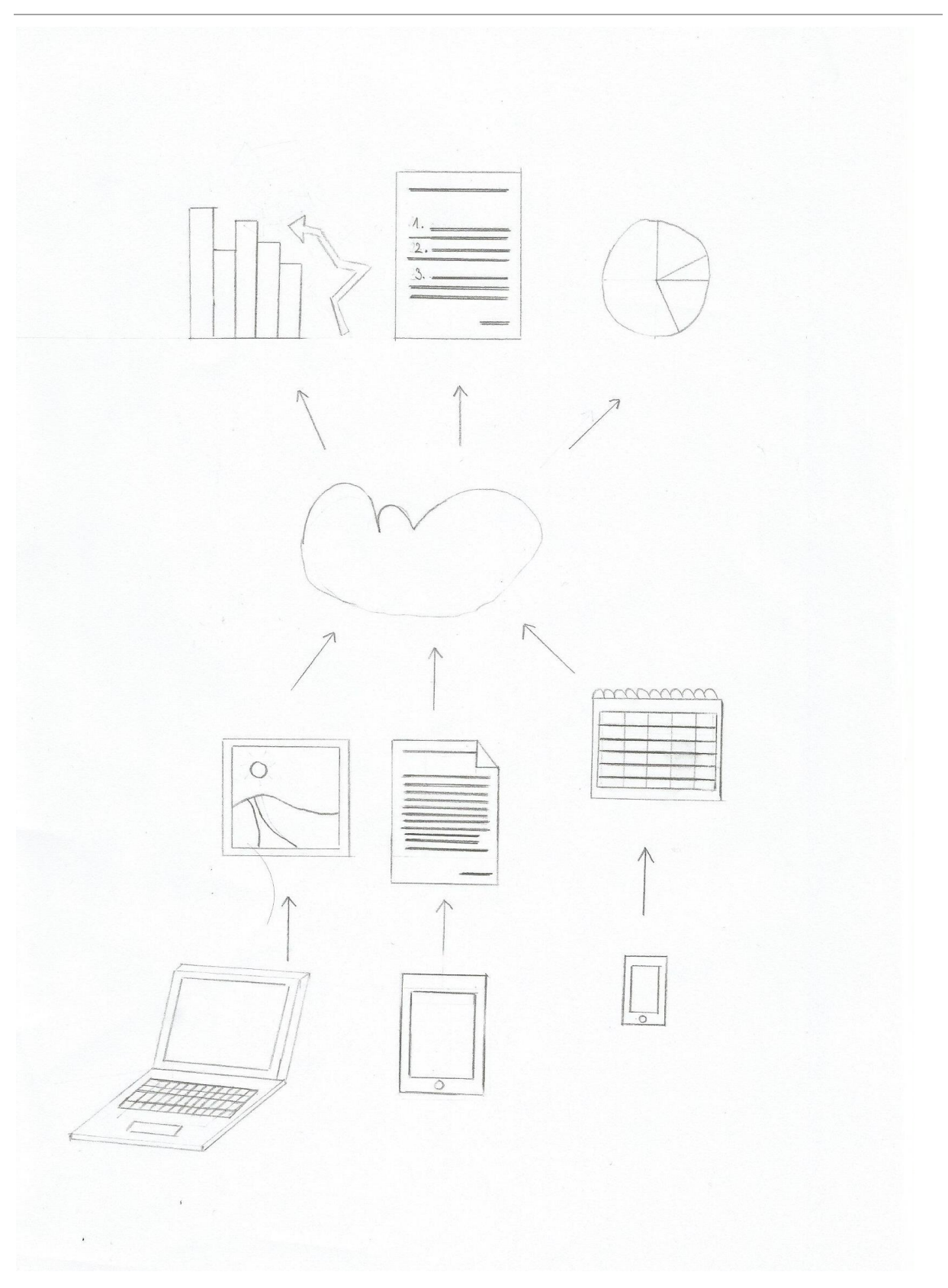

<span id="page-39-0"></span>**Slika 16: Vizija Prihodnosti sistema Vsemapa.si**

## **5 ZAKLJUČEK**

Moje raziskovalno delo je temeljilo na raziskovanju uporabe map dosežkov med dijaki na ERŠ Velenje, bolj natančno pri dijakih, ki so na začetku in pri koncu šolanja. Zato sem se odločil, da jih anketiram in ugotovim, kakšno je dejansko stanje pri uporabi map dosežkov. Ugotovil sem, da večina dijakov ne vodi svoje mape dosežkov.

Preveril sem tudi, kakšno je stanje uporabe map dosežkov po drugih šolah na ŠC Velenje in v Sloveniji ter ugotovil, da je stanje podobno, kot na ERŠ. Žal je povsod opaziti trend zatona, oziroma se tudi tukaj izkazuje izkušnja, da če nekaj ni obvezno, se ne izvaja, sploh če je v ozadju tudi nekaj dela. K temu pa pripomore tudi to, da ni sistemske podpore.

Ugotovil sem, da obstoječi sistemi nimajo dobre uporabniške vrednosti in zato sem se odločil, da bom naredil lasten sistem, ki bo morda pritegnil dijake in s tem spodbudil v njih več interesa po vodenju mape dosežkov.

Povabil sem dijake, da ga testirajo in povedo, kaj jim je pri njem všeč in kaj ne, ter da presodijo, kje vidijo večjo alternativo: v sistemu Mahara ali v sistemu Vsemapa.si. Prišel sem do spoznanja, da uporabnikom pri takšnih sistemih največ pomeni preprostost uporabe, lep izgled in uporabnost ter da moj sistem predstavlja napredek v primerjavi z obstoječimi sistemi.

Moj cilj je bil dosežen, če so dijaki ugotovili, da so za svojo prihodnost odgovorni sami.

#### **6 POVZETEK**

#### **6.1 Osnovni namen raziskave**

Osnovni namen raziskovalne naloge je bil ugotoviti dejansko stanje interesa dijakov za vodenje mape dosežkov in razlogov za obstoječe stanje. Prav tako je bil namen raziskave preizkusiti aktualna orodja za elektronsko vodenje mape dosežkov. Posredni cilj raziskave je bil, da bi preko lastno izdelanega sistema v prihodnosti lahko bolj motivirali dijake za vodenje lastne mape dosežkov ob dejstvu, da je ta aktivnost prostovoljna.

#### **6.2 Rezultati**

Rezultati raziskav so pokazali, da je uporaba map dosežkov med dijaki v upadu. Prvi letniki še čutijo spodbudo šole za vodenje, kar se vidi na rezultatu, zaključni letniki pa pretežno v tem ne vidijo smisla. Raziskal sem in ugotovil, da je situacija identična na večini srednjih strokovnih šol po Sloveniji. Razlog za takšno stanje se kaže tudi v podpori dijakom, kamor spada po moje še večja vključenost šole in pomanjkanje fleksibilnega orodja za vodenje mape v spletni obliki. Ko sem dal na preizkus dijakom moj sistem, sem ugotovil, da ima za njih boljšo uporabniško vrednost moj sistem kot sistem Mahara.

## **6.3 Uporabljene metode**

Pri izvedbi anket in raziskovalnih intervjujev sem uporabil kvalitativno metodo raziskovanja, ki sem jo izvedel s pomočjo spletnega anketnega orodja 1ka.si. Za kreiranje grafov sem uporabil Microsoftov program Excell. Pri poizvedovanju o stanju uporabe map dosežkov v Sloveniji sem uporabil elektronsko pošto. Pri vseh anketiranjih je bil cilj pridobiti čim večji vzorec anketirancev.

Uporabil sem tudi akcijsko raziskovanje pri razvijanju lastnega sistema elektronske mape dosežkov, kjer sem sledil v tej fazi predvsem svoji viziji videnja elektronske mape, ki pa jo bom v nadaljevanju še razvijal naprej.

## **7 ZAHVALA**

.

Zahvaljujem se mentorju Simonu Konečniku za pomoč pri razvijanju ideje, podporo in pomoč ter svetovanje pri pisanju dokumentacijskega dela naloge in somentorju Islamu Mušiću za tehnično podporo pri izdelavi sistema ter spodbudo. Zahvaljujem se vsem, ki so sodelovali v anketiranju in preizkušanju mojega sistema za vodenje mape dosežkov, za iskrenost in nesebično pomoč. Prav tako se zahvaljujem tudi Lidiji Šuster, prof., za lektoriranje naloge, Jolandi Melanšek, prof., za lektoriranje povzetka raziskovalne naloge v angleščini in Nini Jenko, za izris sheme vizije mojega sistema. Hvala tudi staršem, ki so me spodbujali in stali ob strani.

Raziskovalna naloga, Šolski center Velenje, Elektro in računalniška šola, 2015

# **8 PRILOGE**

# **8.1 Priloga 1 – Vprašanja na anketi**

<span id="page-43-0"></span>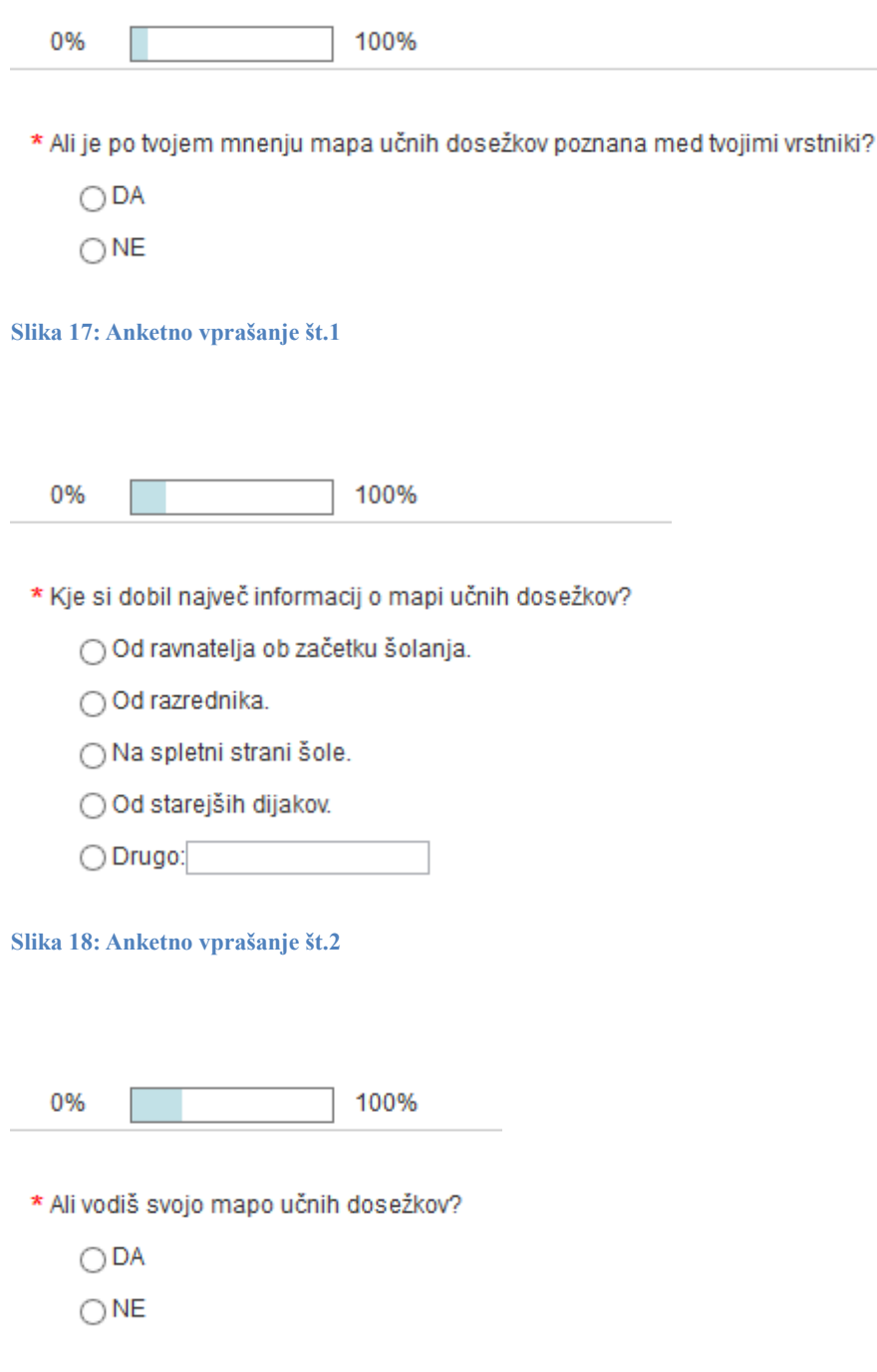

<span id="page-43-2"></span><span id="page-43-1"></span>**Slika 19: Anketno vprašanje št.3**

Raziskovalna naloga, Šolski center Velenje, Elektro in računalniška šola, 2015

<span id="page-44-3"></span><span id="page-44-2"></span><span id="page-44-1"></span><span id="page-44-0"></span>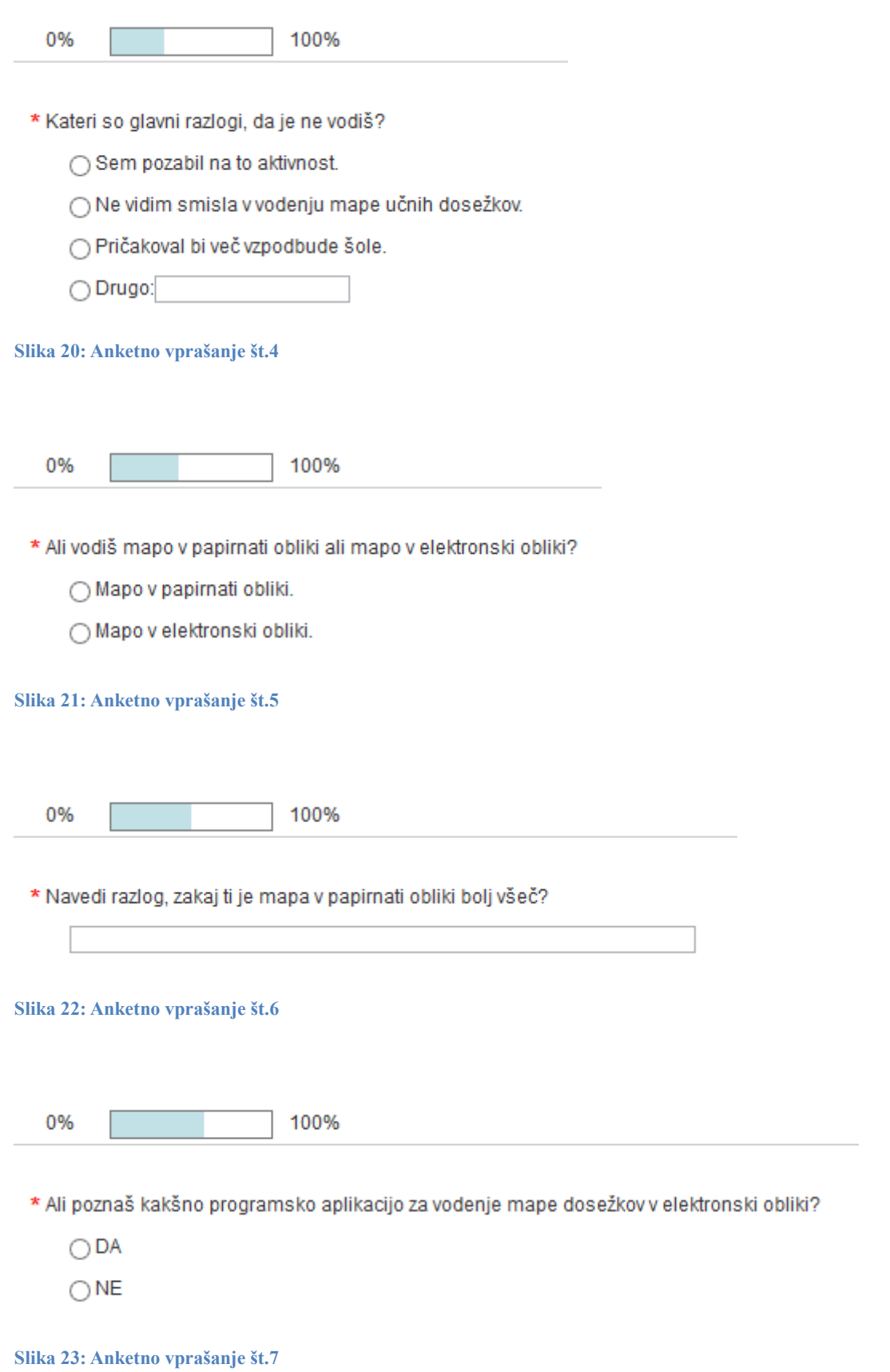

Raziskovalna naloga, Šolski center Velenje, Elektro in računalniška šola, 2015

<span id="page-45-0"></span>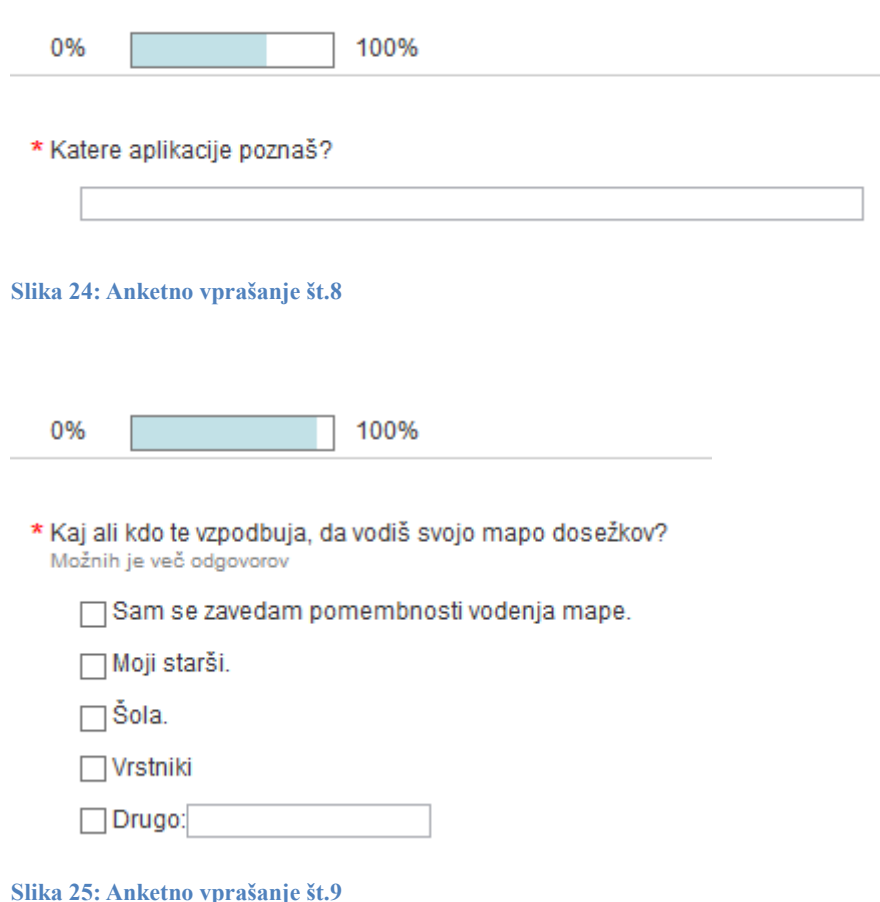

## <span id="page-45-1"></span>**8.2 Priloga 2 – Sodelujoče srednje šole v Sloveniji pri korespondenčnem sodelovanju**

- ŠC Velenje, Elektro in računalniška šola
- ŠC Velenje, Rudarska šola
- ŠC Velenje, Strojna šola
- ŠC Velenje, Šola za storitvene dejavnosti
- ŠC Ptuj, Elektro in računalniška šola
- ŠC Nova Gorica, Elektro računalniška šola
- ŠC Novo mesto, Strojna šola

## ŠC Celje, Srednja šola za kemijo, elektrotehniko in računalništvo

ŠC Kranj, Srednja tehniška šola

## ŠC Krško - Sevnica - Srednja poklicna in strokovna šola

## Srednja tehniška in poklicna šola Trbovlje

Raziskovalna naloga, Šolski center Velenje, Elektro in računalniška šola, 2015

Srednja šola tehniških strok Šiška

Elektrotehniško-računalniška strokovna šola in gimnazija Ljubljana

Gimnazija, elektro in pomorska šola Piran

# **8.3 Priloga 3 – Zaslonske slike aplikacije Vsemapa.si**

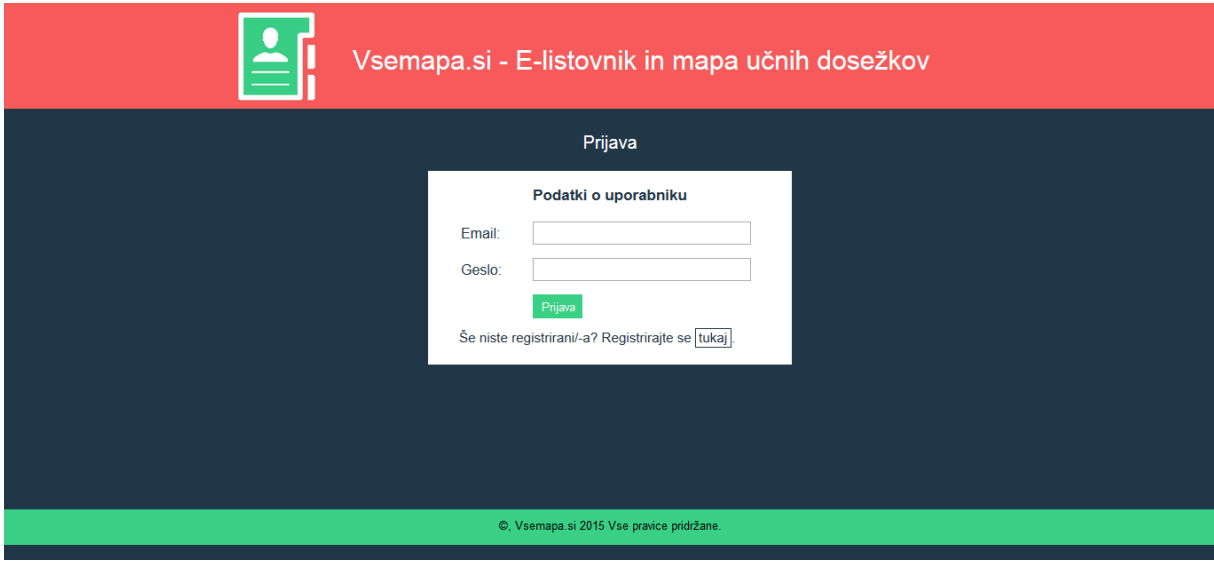

<span id="page-46-0"></span>**Slika 26: Sistem Vsemapa - Prijavna stran**

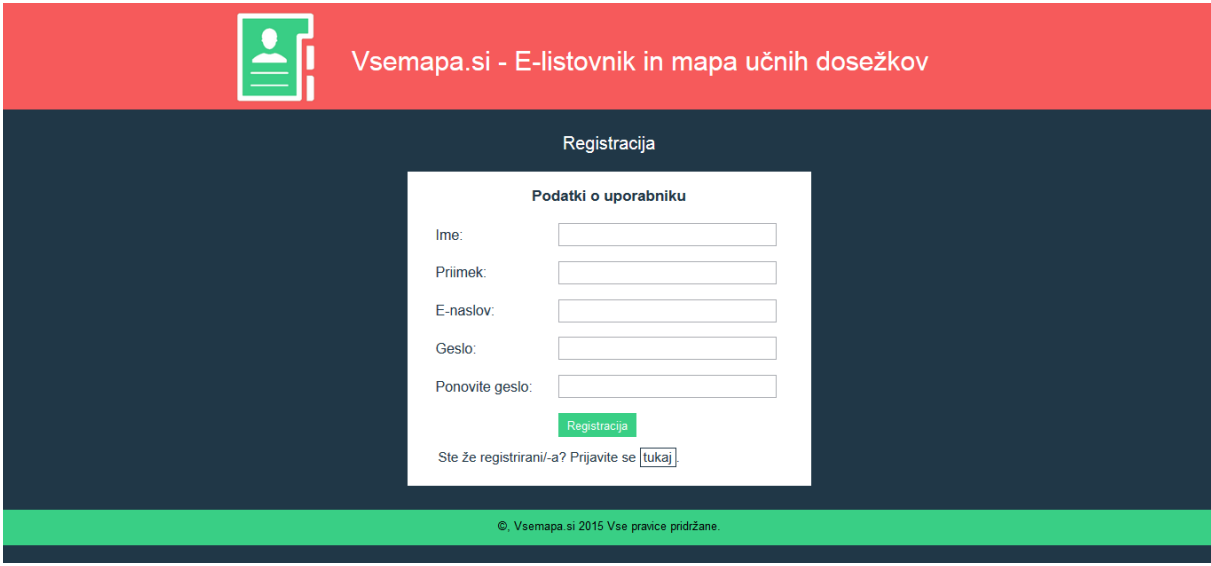

<span id="page-46-1"></span>**Slika 27: Sistem Vsemapa - Registracijska stran**

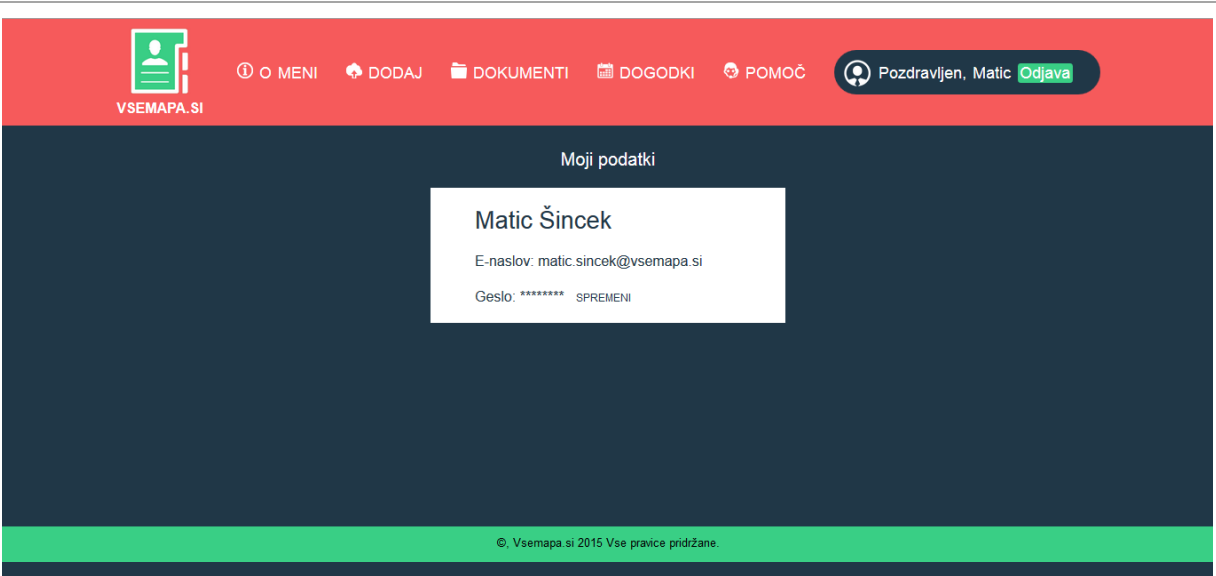

Raziskovalna naloga, Šolski center Velenje, Elektro in računalniška šola, 2015

<span id="page-47-0"></span>**Slika 28: Sistem Vsemapa - Stran o meni**

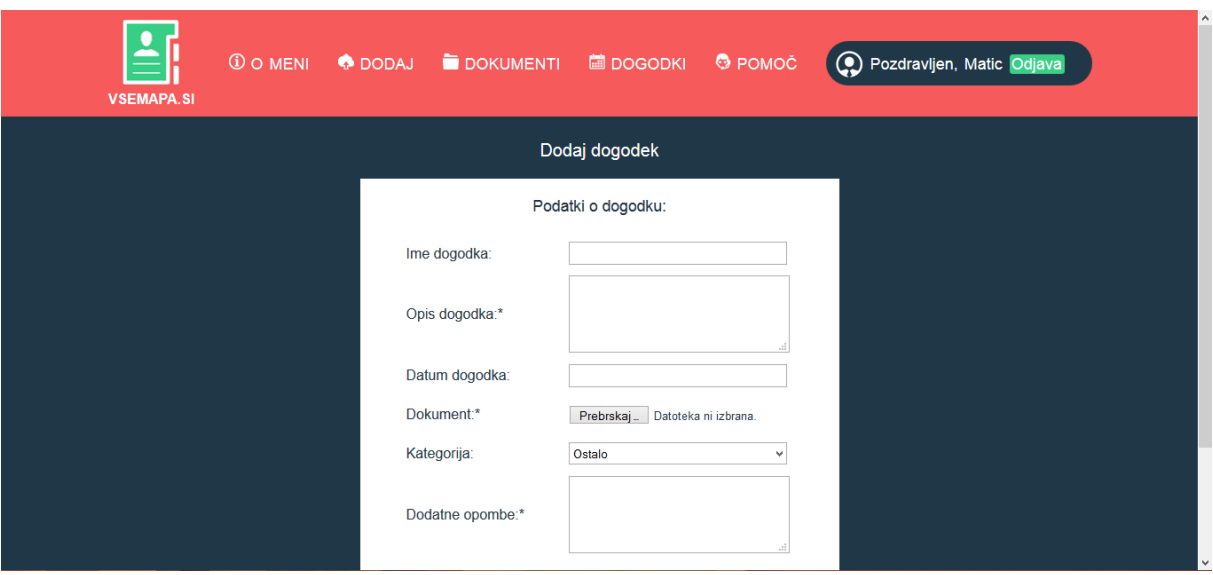

<span id="page-47-1"></span>**Slika 29: Sistem Vsemapa - Stran za dodajanje dogodkov**

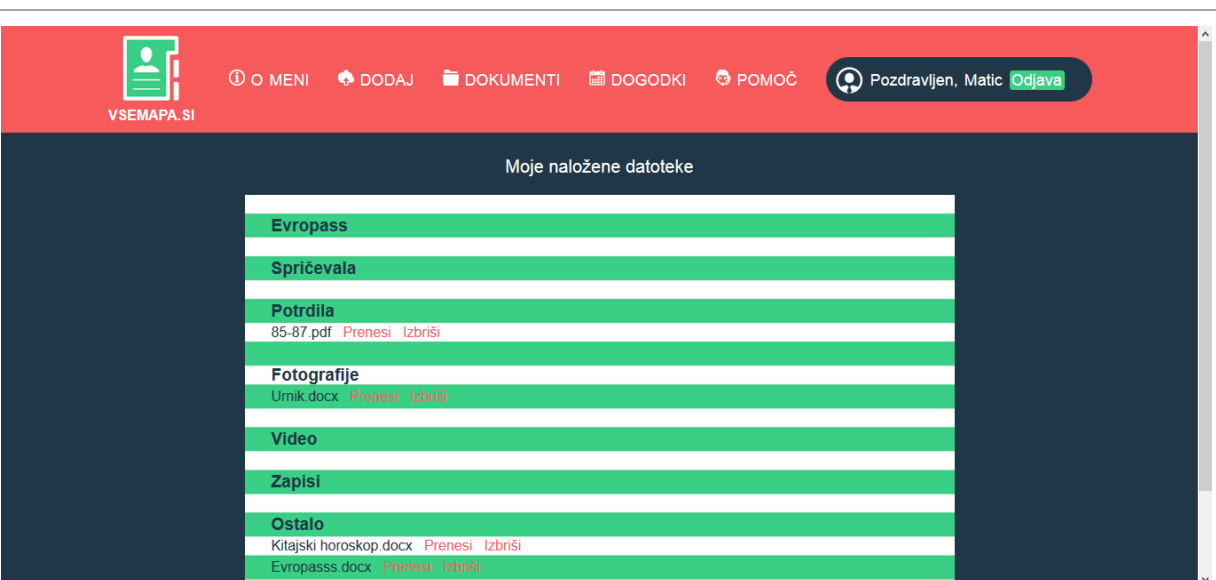

Raziskovalna naloga, Šolski center Velenje, Elektro in računalniška šola, 2015

<span id="page-48-0"></span>**Slika 30: Sistem Vsemapa: Stran z naloženimi dokumenti**

| ① O MENI ◆ DODAJ ■ DOKUMENTI ■ DOGODKI ◆ POMOČ<br>O Pozdravljen, Matic Odjava<br><b>VSEMAPA.SI</b> |                                                                                                 |                                  |                  |            |         |                      |                                              |  |  |  |
|----------------------------------------------------------------------------------------------------|-------------------------------------------------------------------------------------------------|----------------------------------|------------------|------------|---------|----------------------|----------------------------------------------|--|--|--|
|                                                                                                    | February 2015<br>today<br>month<br>week<br>day<br>$\left\langle \right\rangle$<br>$\rightarrow$ |                                  |                  |            |         |                      |                                              |  |  |  |
|                                                                                                    | Sun                                                                                             | <b>Mon</b>                       | Tue              | <b>Wed</b> | Thu     | Fri                  | <b>Sat</b>                                   |  |  |  |
|                                                                                                    | $\boldsymbol{8}$                                                                                | $\overline{2}$<br>$\overline{9}$ | 3<br>Izpit<br>10 | 11         | 5<br>12 | 6 <sup>1</sup><br>13 | $\overline{7}$<br>Rok za oddajo spisov<br>14 |  |  |  |
|                                                                                                    |                                                                                                 | Rok za oddajo diplome            |                  |            | Matura  |                      |                                              |  |  |  |
|                                                                                                    | 15                                                                                              | 16                               | 17               | 18         | 19      | 20                   | 21                                           |  |  |  |

<span id="page-48-1"></span>**Slika 31: Sistem Vsemapa - Stran z koledarjem**

# **8.4 Priloga 4 – Rezultati raziskave**

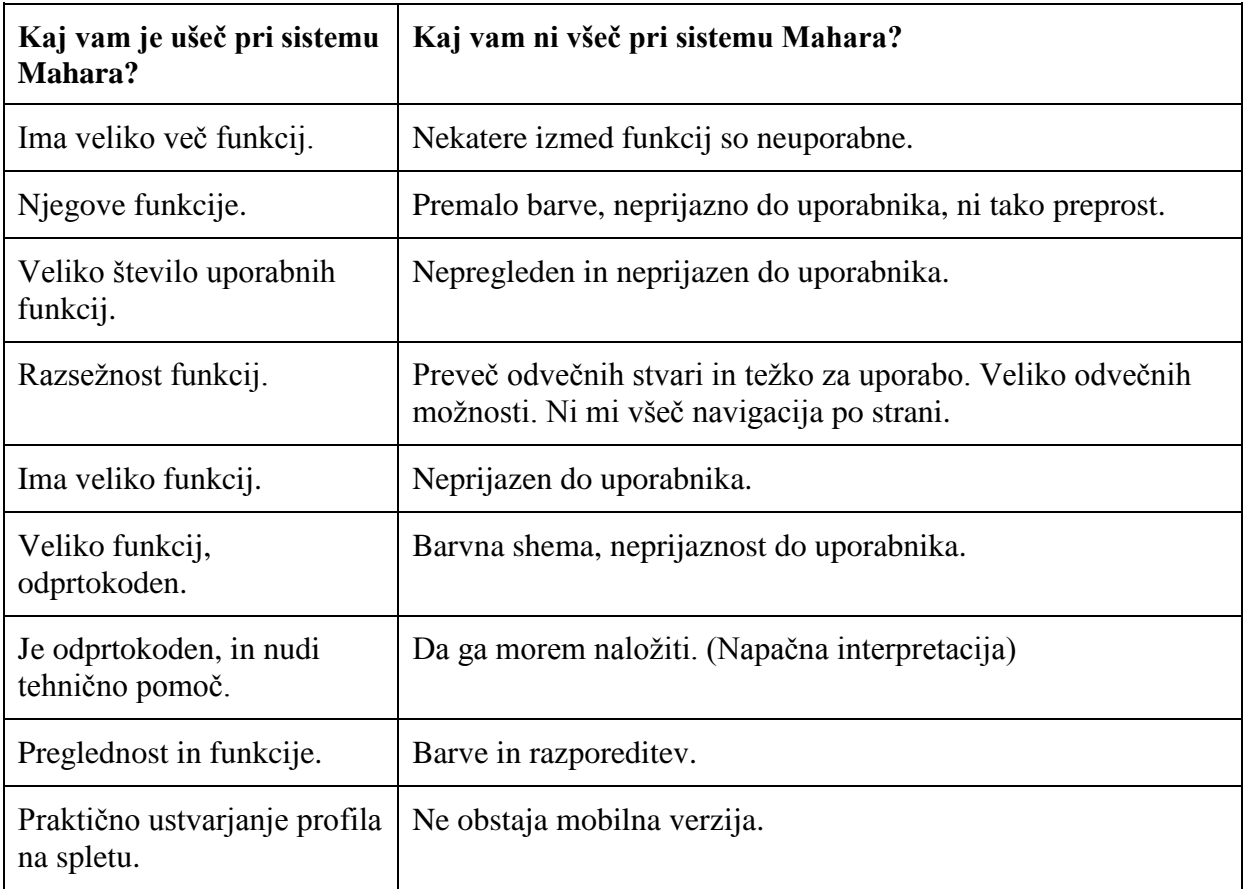

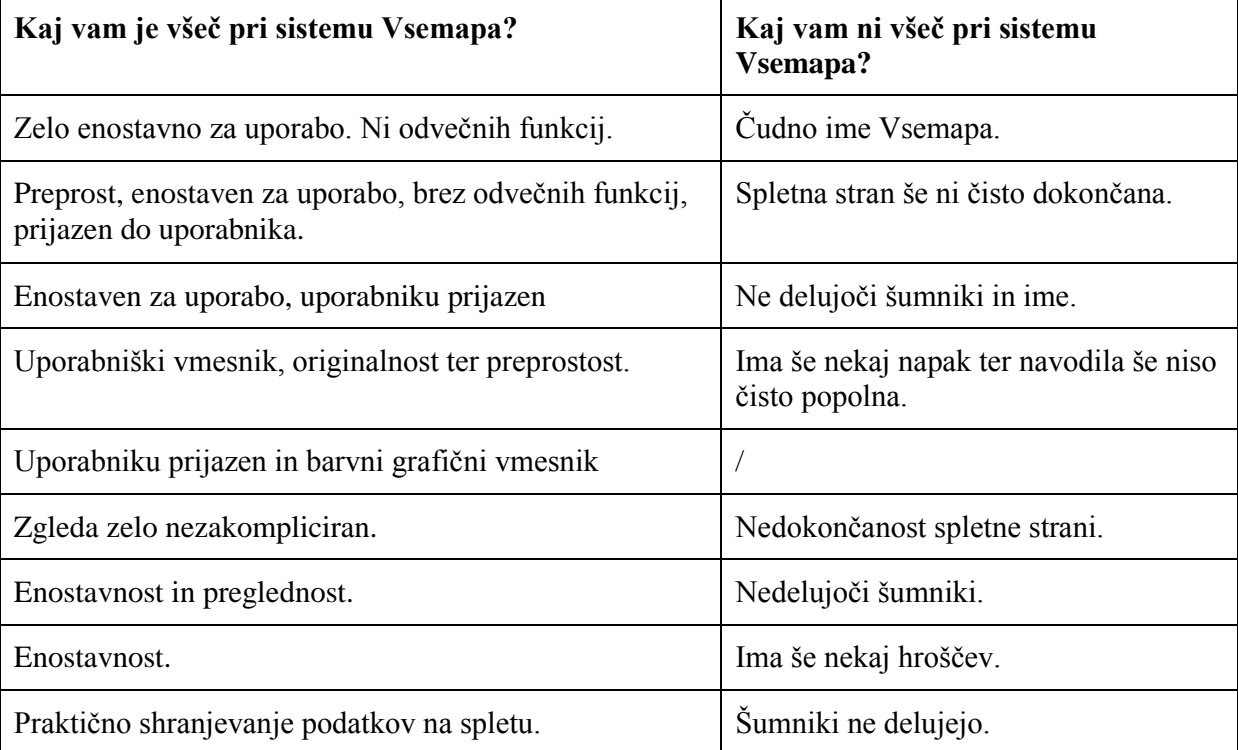

Raziskovalna naloga, Šolski center Velenje, Elektro in računalniška šola, 2015

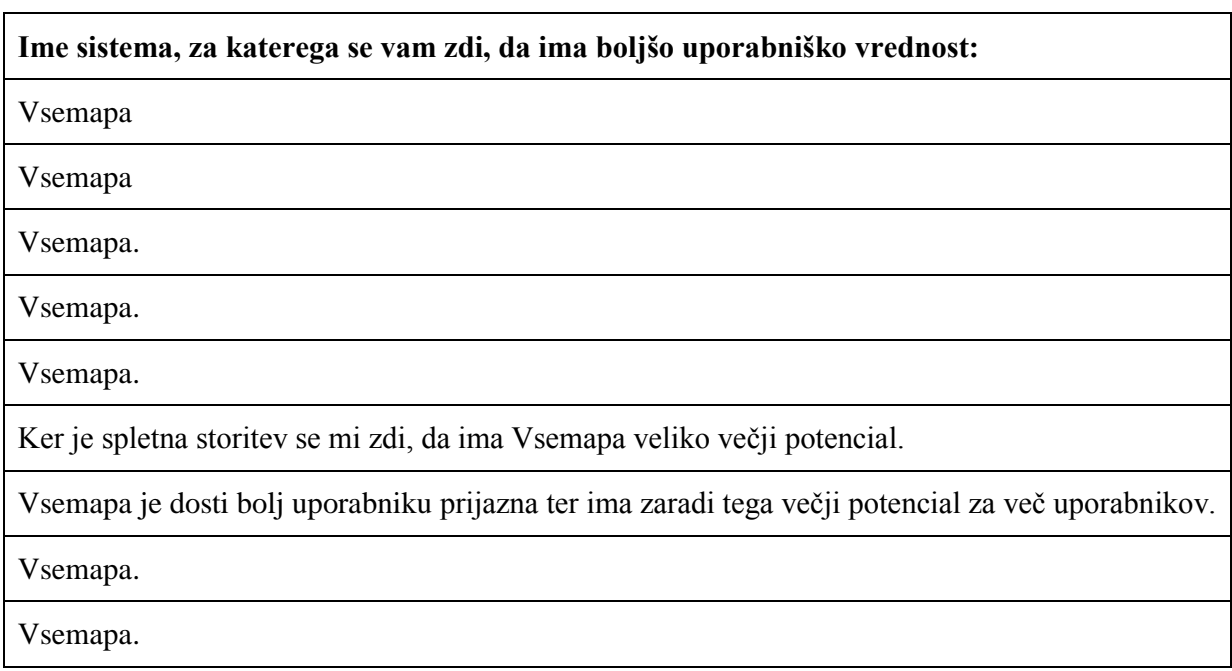

## **9 VIRI IN LITERATURA**

# **9.1 KNJIŽNI VIRI**

- Sentočnik S. (2006). The change agent portfolio. Leuven: LannooCampus.
- Campbell, Dorothy M., Bondi Cignetti P., Beverly J. Melenyzer, Diane H. Nettles in Richard M. Wyman (2006). How to develop professional portfolio. A manual for teachers. Boston: MA, Pearson Education.
- Musek Lešnik, K., in K. Bergant. 2001. Samoevalvacija v vzgojno-izobraževalnih organizacijah. Ljubljana: Inštitut za psihologijo osebnosti.
- Čot J. (2014). Vloga listovnika v profesionalnem razvoju učitelja. Koper: Fakulteta za management, magistrsko delo.
- Plevnik T. (2006). Razvoj sistema za priznavanje neformalno in informalno pridobljenega znanja učiteljev v poklicnem izobraževanju. Center RS za poklicno izobraževanje, Ljubljana.
- Pravilnik o ocenjevanju znanja v poklicnem in strokovnem izobraževanju (Uradni list Republike Slovenije, št. 78/07 in 8/08)
- Mathys P. (2006). Introduction to HTML and CSS. Colorado: ECEN 1200.
- Wooster P. (2013). CSS 101.
- Spector P. (2006). Introduction to SQL. University of California, Berkley.

## **9.2 SPLETNI VIRI**

- [http://ers.scv.si/index.php?option=com\\_content&view=article&id=345&Itemid=1001](http://ers.scv.si/index.php?option=com_content&view=article&id=345&Itemid=100107&lang=sl) [07&lang=sl](http://ers.scv.si/index.php?option=com_content&view=article&id=345&Itemid=100107&lang=sl) (22. 1. 2015)
- <http://php.net/>  $(5. 2. 2015)$
- [http://www.s](http://www.s-sers.mb.edus.si/gradiva/rac/moduli/spletne_aplikacije/20_html/02_datoteka.html)[sers.mb.edus.si/gradiva/rac/moduli/spletne\\_aplikacije/20\\_html/02\\_datoteka.html](http://www.s-sers.mb.edus.si/gradiva/rac/moduli/spletne_aplikacije/20_html/02_datoteka.html) (5. 2. 2015)
- $\bullet$  [http://jquery.com/\(](http://jquery.com/)6. 2. 2015)
- $\bullet$  <https://listovnik.sio.si/about.php> (11. 2. 2015)
- https://www.1ka.si/c/1033/Aplikacija  $1$ KA/ (13. 2. 2015)
- $\bullet$  <http://httpd.apache.org/> (15. 2. 2015)